Trabajo Fin de Máster Ingeniería Industrial

# Gemelo Digital de sistema de aire comprimido de una planta industrial

Autor: Pablo González Camacho Tutor: Juan Manuel Escaño González

> **Dpto. Teoría de la Señal y Comunicaciones Escuela Técnica Superior de Ingeniería Universidad de Sevilla**

> > Sevilla, 2024

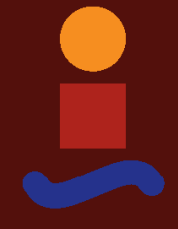

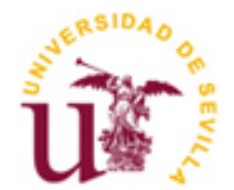

Trabajo Fin de Máster Ingeniería Industrial

# **Gemelo Digital de sistema de aire comprimido de una planta industrial**

Autor: Pablo González Camacho

Tutor: Juan Manuel Escaño González Profesor titular

Dpto. de Sistemas y Automática Escuela Técnica Superior de Ingeniería Universidad de Sevilla Sevilla, 2024

Trabajo Fin de Máster: Gemelo Digital de sistema de aire comprimido de una planta industrial

Autor: Pablo González Camacho

Tutor: Juan Manuel Escaño González

El tribunal nombrado para juzgar el Proyecto arriba indicado, compuesto por los siguientes miembros:

Presidente:

Vocales:

Secretario:

Acuerdan otorgarle la calificación de:

Sevilla, 2024

El Secretario del Tribunal

*A mi familia*

*A mis maestros*

*A todos aquellos que se acuerdan cada día de mí*

# **Agradecimientos**

mi familia, de la que he recibido todo y nunca habrá palabras suficientes para agradecer todo lo que me han dado y me siguen dando. Aunque a veces no me haya dado cuenta, siempre habéis estado allí detrás de mí apoyándome con cariño. A

A mis amigos, sobre todo a aquellos que lo son de verdad y siempre han estado ahí, en los buenos momentos y también en los malos.

A mis profesores, especialmente a mi tutor, Juan Manuel Escaño, por haber confiado en mí desde el primer momento.

> *Pablo González Camacho Alumno del Máster en Ingeniería Industrial Sevilla, 2024*

# **Resumen**

En el presente trabajo se presenta la creación de un modelo de una instalación industrial de aire comprimido realizada en *Simulink* mediante la librería *Simscape*. El modelo se ha interconectado con el Gemelo Digital de una célula de fabricación flexible localizada en los laboratorios de la Escuela Técnica Superior de Ingeniería de la Universidad de Sevilla. El modelo tiene como objetivo el cálculo del consumo del motor-compresor, para la evaluación de algoritmos de optimización de consumo energético sobre el sistema. En el documento se presentan la integración de ambos y los resultados de la simulación con datos suministrados por el propio gemelo digital de la planta.

# **Abstract**

This work presents the development of a model of an industrial compressed air installation made in Simulink using the *Simscape* library. The model has been interfaced with the Digital Twin of a flexible manufacturing cell located in the laboratories of the School of Engineering of the University of Seville. The model is aimed at calculating the consumption of the motor-compressor, for the evaluation of energy consumption optimisation algorithms on the system. The document presents the integration of both and the results of the simulation with data supplied by the digital twin of the plant itself.

# **Índice**

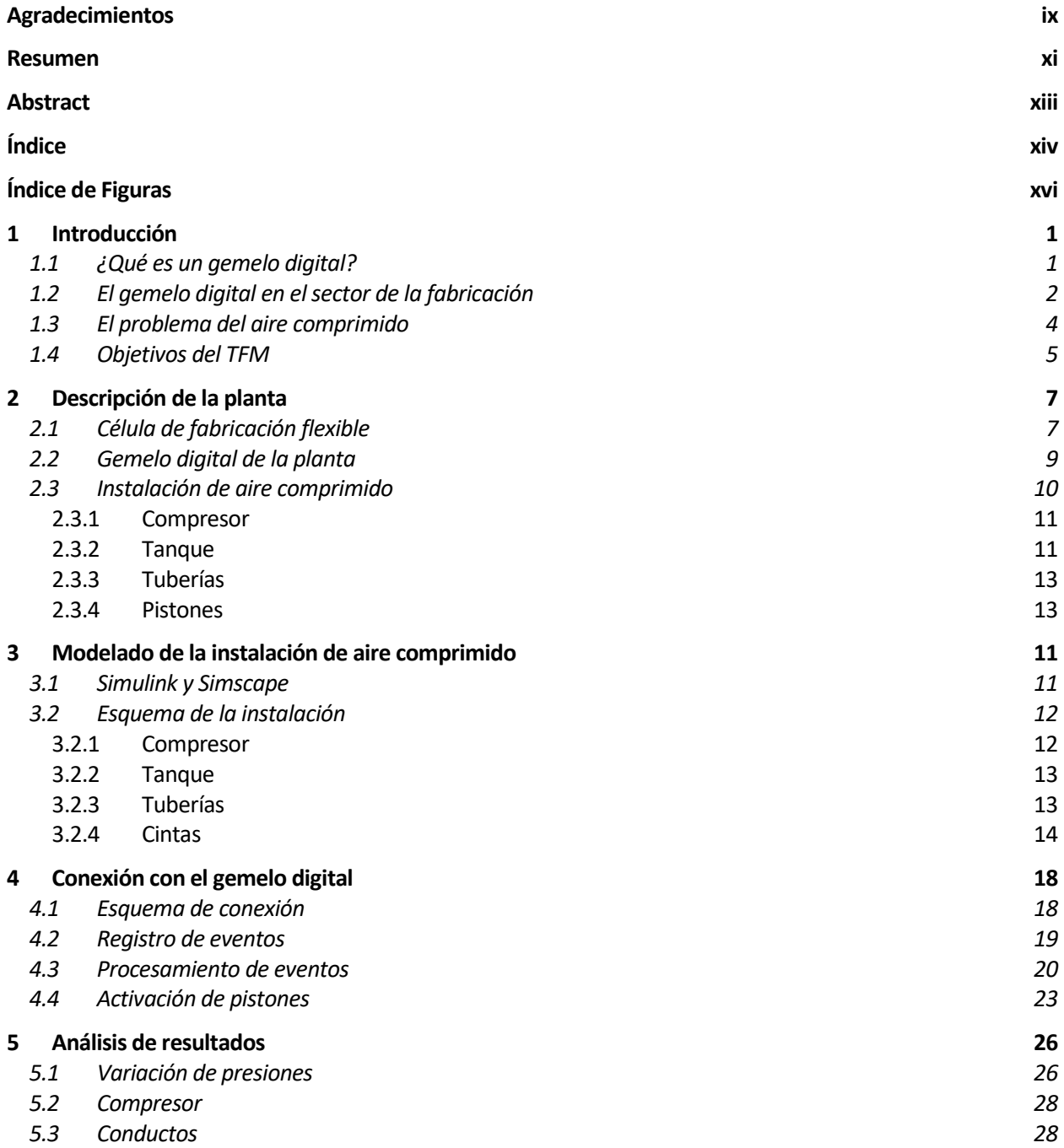

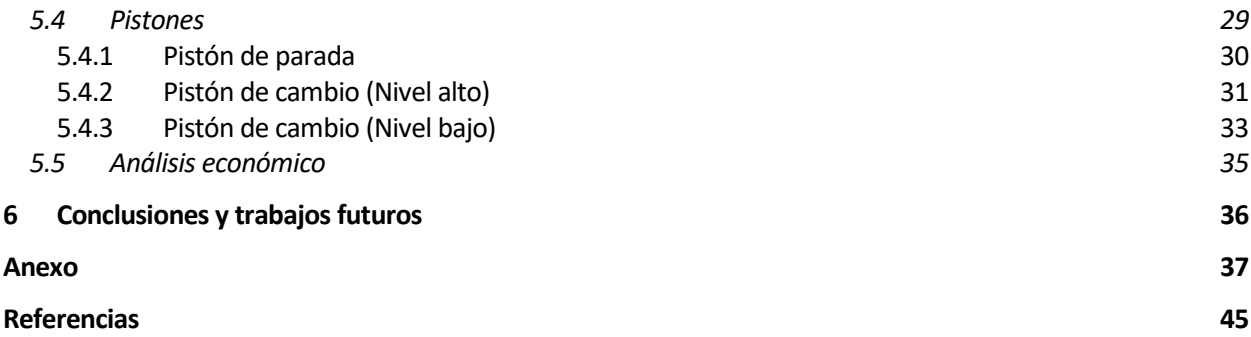

# **ÍNDICE DE FIGURAS**

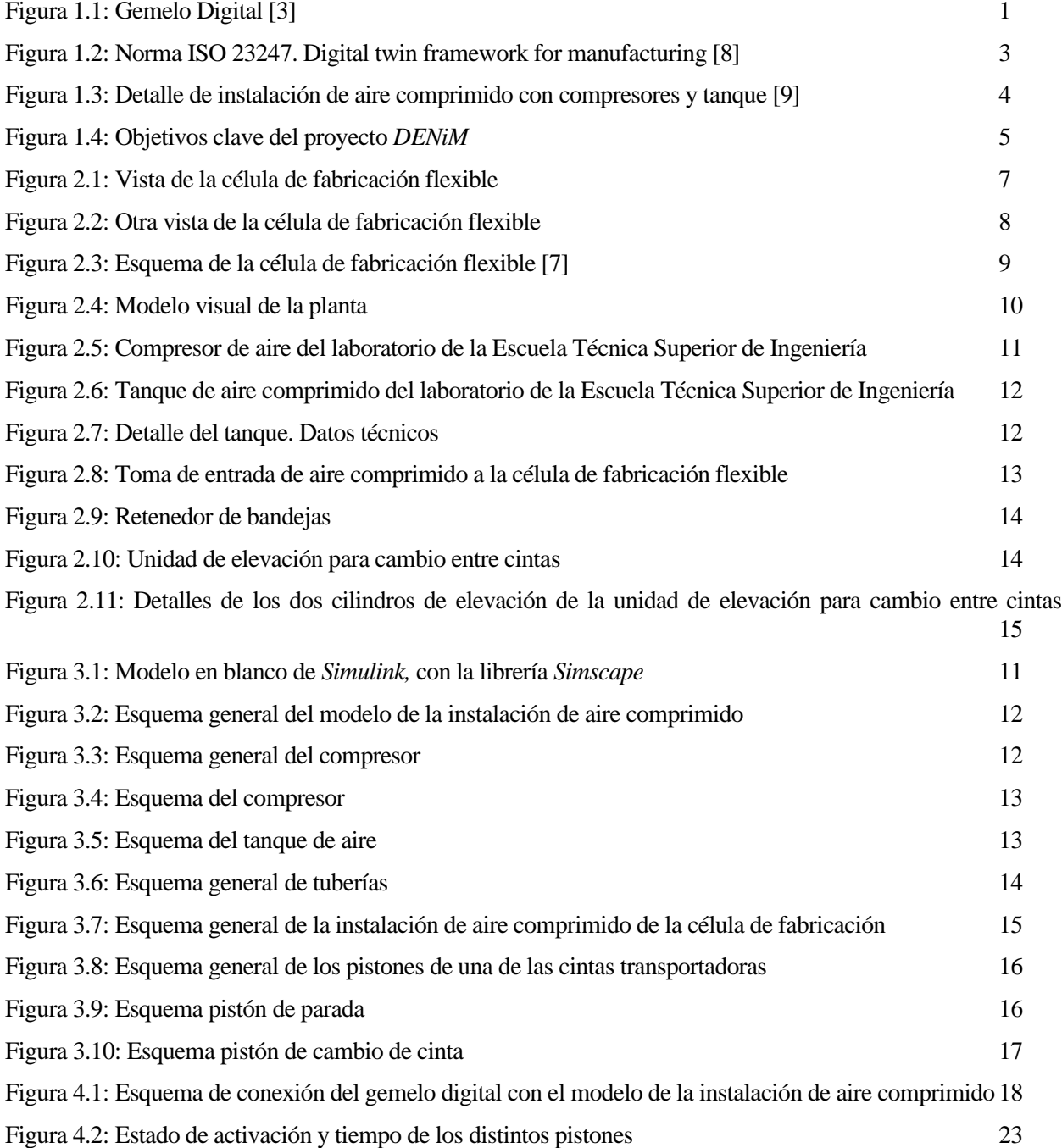

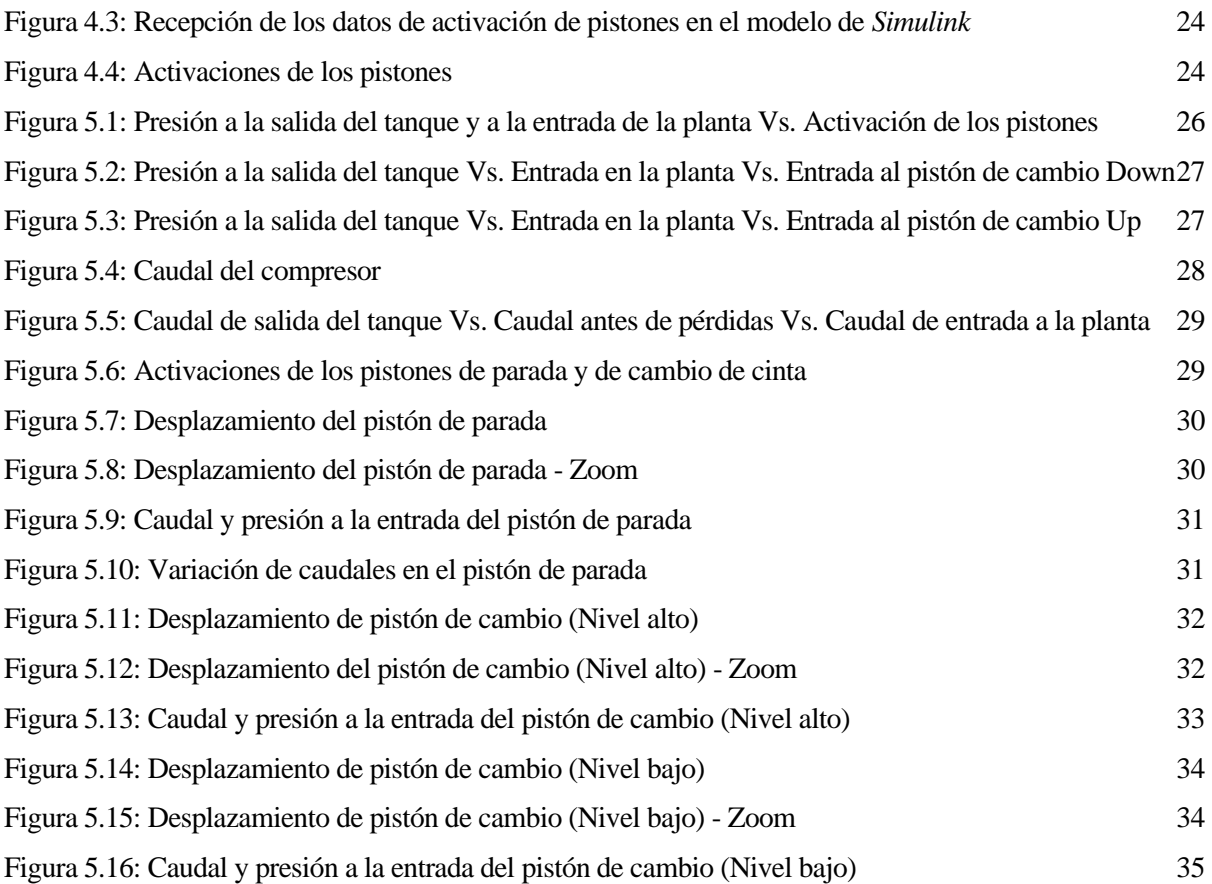

n los tiempos modernos, el hombre se encuentra frente a un mundo donde la información desempeña un papel crucial en el progreso y desarrollo en diversas áreas. A caballo entre la Industria 4.0 y la Industria 5.0 [1], donde la tecnología se sigue desarrollando exponencialmente, la habilidad para manejar y n los tiempos modernos, el hombre se encuentra frente a un mundo donde la información desempeña un papel crucial en el progreso y desarrollo en diversas áreas. A caballo entre la Industria 4.0 y la Industria 5.0 [1], donde entorno sea más manejable y predecible, lo que a su vez posibilita la creación de modelos que reproduzcan su funcionamiento de manera precisa, y entre todas estas tecnologías que posibilitan esto, aparece el concepto de gemelo digital.

# **1.1 ¿Qué es un gemelo digital?**

El surgimiento de los Gemelos Digitales es una manifestación destacada de la revolución tecnológica que ha caracterizado al siglo XXI. Los Gemelos Digitales permiten la creación de réplicas digitales altamente precisas de objetos o sistemas físicos, lo que impulsa la optimización, la toma de decisiones y la eficiencia en una amplia gama de aplicaciones.

El término "Gemelo Digital" se ha popularizado en la última década, pero sus raíces se remontan a principios del siglo XXI. Michael Grieves fue uno de los pioneros en conceptualizar esta idea en 2003, cuando propuso un modelo que incluía tres componentes fundamentales: el sistema físico en el mundo real, el producto virtual en un entorno digital y la conectividad de datos e información que facilitaba la interacción entre estos dos elementos [2].

Sin embargo, la evolución de los Gemelos Digitales no se detuvo en esta fase inicial. La NASA, en 2012, introdujo una definición más completa que subraya la complejidad y precisión requeridas. De acuerdo con esta definición, un Gemelo Digital es una simulación altamente precisa y probabilística, que abarca múltiples aspectos físicos y escalas, y que refleja el estado de su contraparte física. Para lograr esto, se basa en datos históricos, información en tiempo real y mediciones físicas [3].

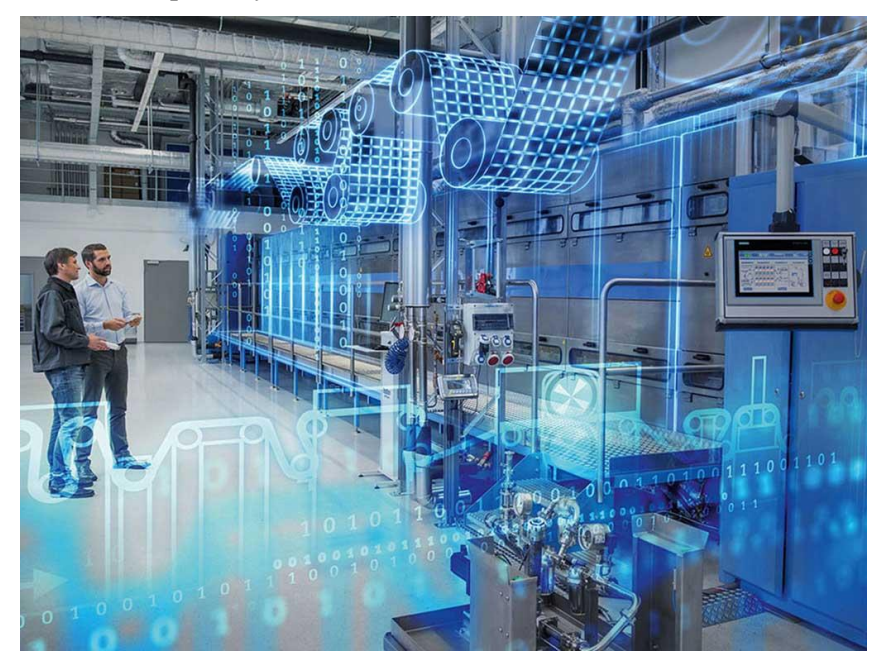

Figura 1.1: Gemelo Digital [3]

Hoy en día, el *Digital Twin Consortium*, consorcio que impulsa el conocimiento, la adopción, la interoperabilidad y el desarrollo de la tecnología de gemelos digitales a través de una asociación de colaboración con expertos de la industria y el mundo académico [5]. Ellos definen el gemelo digital como una representación virtual de entidades y procesos del mundo real, sincronizados a una frecuencia y fidelidad determinadas [6]. Los sistemas de gemelos digitales transforman los negocios al acelerar la comprensión integral, la toma de decisiones óptimas y la acción efectiva. Utilizan datos en tiempo real e históricos para representar estados pasados y presentes, así como simular futuros previstos. Los gemelos digitales se guían por resultados, se adaptan a casos de uso específicos, se basan en la integración, se construyen sobre datos, se apoyan en conocimientos de dominio y se implementan en sistemas IT/OT.

En esta definición, el concepto de "representación virtual" es un conjunto de modelos digitales correlacionados y datos de soporte que ofrecen información completa sobre el tema en cuestión. Este término abarca varios tipos de modelos digitales, desde mallas 3D y modelos CAD hasta ecuaciones matemáticas y bases de datos, todos sirviendo como representaciones o simulaciones computacionales de entidades y procesos del mundo real. Los modelos digitales pueden describir estados históricos, actuales y futuros potenciales.

El "mundo real" en el contexto de los gemelos digitales se refiere a entidades con existencia independiente y objetiva, que pueden incluir tanto activos como el entorno físico en el que operan. Estas entidades pueden formar sistemas que ejecutan procesos, que pueden ser productivos, como la entrega de bienes, o no productivos, como la alteración de bienes debido a un manejo deficiente.

La sincronización es un elemento fundamental que hace que los casos de uso de los gemelos digitales sean posibles. La sincronización se define como el proceso de alinear la representación virtual con mayor precisión con el mundo real y viceversa. Puede involucrar tanto la observación (monitoreo de cambios en el mundo real) como la intervención (afectando cambios en el mundo real desde el entorno virtual). Los mecanismos de sincronización pueden ser unidireccionales o bidireccionales y pueden abarcar diversas herramientas, incluyendo sensores, escaneos láser, actuadores e incluso la intervención humana. La frecuencia de sincronización puede variar según la rapidez con la que cambian las entidades del mundo real y los medios de sincronización.

El término "fidelidad" se refiere al nivel de precisión y exactitud aplicado a la representación virtual y sus mecanismos de sincronización. La fidelidad debe ser suficiente para los casos de uso previstos y debe validarse para garantizar su confiabilidad. Por ejemplo, un paciente que utiliza un dispositivo móvil para la navegación dentro de un hospital puede no requerir una representación a nivel molecular de la realidad, pero una simulación del impacto de un virus en sus células sanguíneas exigiría un mayor nivel de fidelidad.

## **1.2 El gemelo digital en el sector de la fabricación**

Son muchos los tipos de aplicación y los distintos ámbitos en los que se puede desarrollar esta tecnología de gemelos digitales, y uno de ellos es el sector de la fabricación. Acción y efecto de fabricar, esto es, producir objetos en serie, generalmente por medios mecánicos [7], la fabricación ha venido desarrollándose desde la Prehistoria hasta nuestros días, experimentando numerosos cambios conforme la tecnología avanzaba.

Hoy día, es un sector ampliamente relacionado con la ingeniería y el diseño industrial, y por tanto, hecha mano de esa revolución tecnología mencionada en la sección anterior para seguir avanzando hacia un futuro mejor. Para ello, los gemelos digitales en la industria de fabricación, representan esa innovación transformadora que ha sido abordada y estandarizada por la norma ISO-23247. Esta norma, en particular, se ha convertido en un punto de referencia esencial para la creación y gestión de Gemelos Digitales en el contexto de la manufactura.

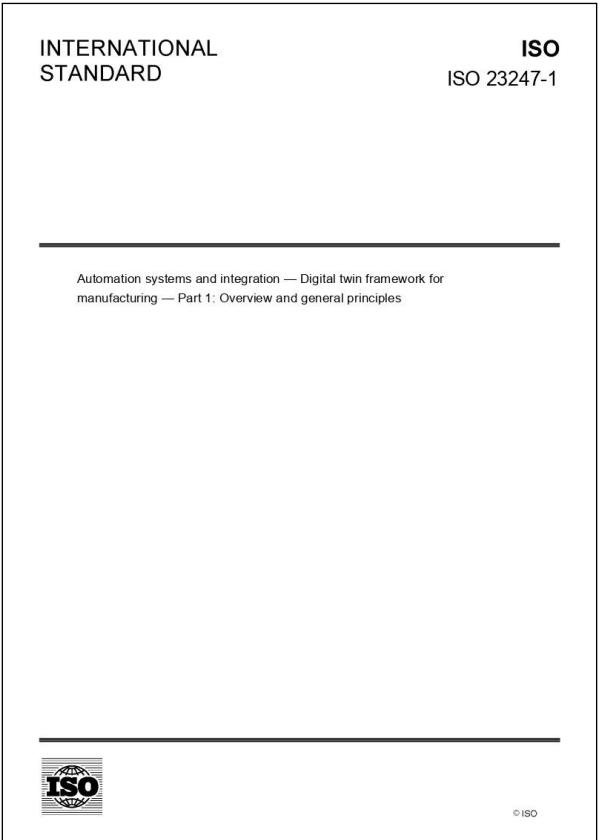

Figura 1.2: Norma ISO 23247. Digital twin framework for manufacturing [8]

El concepto de gemelo digital en la industria de fabricación se refiere a una representación digital precisa y en tiempo real de un elemento observado en el proceso de manufactura. Este elemento puede ser una máquina, una pieza de equipo, un producto o incluso un proceso completo. El Gemelo Digital se sincroniza constantemente con su contraparte física y recopila datos en tiempo real a través de sensores y dispositivos conectados.

La norma ISO-23247 proporciona directrices fundamentales para la creación y aplicación de Gemelos Digitales en el ámbito de la manufactura. Establece un marco sólido que abarca aspectos críticos como la definición de los componentes clave de un Gemelo Digital, los principios de modelado y simulación, la gestión de datos y la interconexión con sistemas físicos. Esta norma juega un papel crucial al proporcionar un enfoque estandarizado y estructurado para garantizar que los Gemelos Digitales sean efectivos y cumplan con sus objetivos en la industria manufacturera.

Un componente central de la norma ISO-23247 es la definición de los elementos esenciales de un Gemelo Digital. Estos elementos incluyen la entidad física que representa el objeto o sistema en el mundo real, el modelo virtual que replica sus características y comportamiento, la gestión de datos que proporciona información precisa, los servicios que permiten la interacción y, finalmente, las conexiones que facilitan la comunicación entre estos elementos. Al seguir estas pautas, las organizaciones de fabricación pueden crear Gemelos Digitales sólidos y efectivos que aborden sus necesidades específicas.

La principal ventaja del Gemelo Digital en la fabricación es su capacidad para mejorar la eficiencia y la toma de decisiones. Proporciona una visión detallada y precisa de lo que está sucediendo en la planta de producción, lo que permite a los operadores, ingenieros y gerentes optimizar los procesos y tomar medidas inmediatas en caso de desviaciones o problemas. Además, el Gemelo Digital facilita el análisis de datos históricos y la identificación de tendencias, lo que puede llevar a una mejora continua de la calidad y la productividad.

Los Gemelos Digitales para la manufactura son una herramienta poderosa que permite a las empresas optimizar procesos, tomar decisiones basadas en datos y predecir posibles problemas. Gracias a la norma ISO-23247, se establece un marco coherente que garantiza la calidad y la interoperabilidad de los Gemelos Digitales, lo que a su vez contribuye a la mejora de la eficiencia, la reducción de costos y la optimización de la producción en la industria de fabricación.

## **1.3 El problema del aire comprimido**

Dentro del sector de la fabricación, son muchas las empresas que emplean aire comprimido para sus procesos de fabricación. Sin ir más lejos, las propias máquinas de control numérico suelen emplear aire comprimido para determinadas acciones. Además, existen herramientas neumáticas de muchos tipos: pistolas de impacto, taladros, lijadoras, pistolas de clavos, llaves de torsión, etc.

Los costes anuales de funcionamiento de los compresores de aire pueden representar hasta el 90% [9] de la factura eléctrica total. El aire comprimido representa hasta el 10% del consumo industrial de electricidad en la Unión Europea [10].

Además de las correcciones de fugas de aire en la instalación, la configuración del uso de las cargas neumáticas por el sistema automático determinará un consumo. Dicha configuración dependerá de la secuencia elegida en la fabricación de elementos. El presente trabajo se centrará en el desarrollo de un modelo que sirva para calcular la energía consumida por un compresor en una instalación neumática, dependiendo del uso de los elementos neumáticos.

Muchas empresas quieren mejorar la eficiencia energética y la sostenibilidad, pero con el aire comprimido, cuyo uso es necesario en casi todas las industrias de fabricación, es un proceso complejo. Esto es debido a numerosos problemas que pueden surgir: alto consumo de energía, debido a baja eficiencia del sistema por fugas en tuberías o falta de mantenimiento; contaminación del aire, ya sea con vapor de agua o partículas que se mezclan con el aire, pudiendo dañar las herramientas; ruido y vibraciones, porque a menudo estos sistemas neumáticos las generan; y así entre otros desafíos.

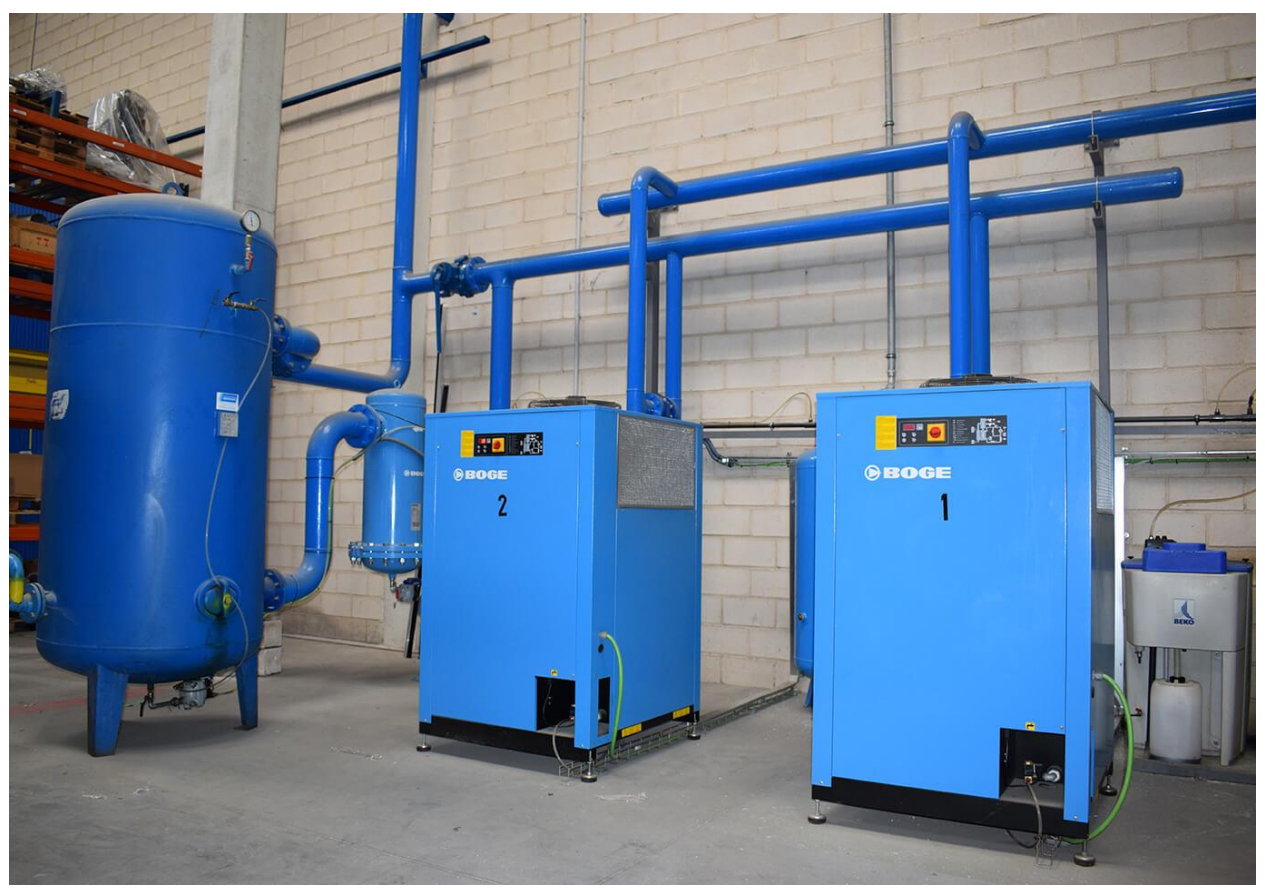

Figura 1.3: Detalle de instalación de aire comprimido con compresores y tanque [9]

Una solución que se puede adoptar ante esta problemática es la utilización de sistemas de gestión de energía respaldados por aprendizaje automático [9], y ahí es donde aparece el gemelo digital en este entorno de aire comprimido. La recopilación de datos desempeña un papel fundamental en la mejora de la eficiencia y la reducción de costos en un entorno de gemelo digital. Sin embargo, la mera acumulación de datos por sí sola no proporciona una visión completa. Es necesario llevar a cabo análisis y presentar acciones sugeridas, y aquí es donde los algoritmos de aprendizaje automático más recientes pueden desempeñar un papel crucial.

En las fábricas modernas, cada vez más dispositivos están interconectados a través de estándares y protocolos comunes. Esto establece la base para una plataforma de gemelo digital potenciada por la inteligencia artificial (IA), que puede ser "entrenada" para examinar los datos proporcionados por estos dispositivos. Esta aproximación elimina la necesidad de costosas programaciones rígidas y agiliza el análisis de defectos. Además, permite la incorporación de herramientas estándar, como la detección de picos de consumo, y la generación de modelos predictivos. De esta manera, los datos se convierten en una valiosa fuente para modelar la gestión de la carga y las operaciones escalonadas con el fin de mejorar la eficiencia en la fabricación.

### **1.4 Objetivos del TFM**

Este trabajo forma parte de las actividades del proyecto europeo "Digital Intelligence for Collaborative Energy Management in Manufacturing" (DENiM), el cual tiene como objetivo la gestión eficiente de la energía en el sector de fabricación, que es uno de los sectores con mayor consumo de energía en el mundo. La gestión eficiente de la energía es fundamental para garantizar la competitividad y sostenibilidad durante la transición global hacia fuentes energéticas más sostenibles.

Para lograr este objetivo, el proyecto DENiM está desarrollando un conjunto de herramientas integradas que ofrecen servicios digitales avanzados, como conectividad segura en la periferia y con el Internet de las Cosas (IoT), análisis de datos, gemelos digitales, modelización de energía y automatización. Estas tecnologías tienen como finalidad supervisar y optimizar el consumo de energía de manera automatizada y proporcionar información al usuario sobre el impacto ambiental y económico de las decisiones tomadas en el proceso de fabricación.

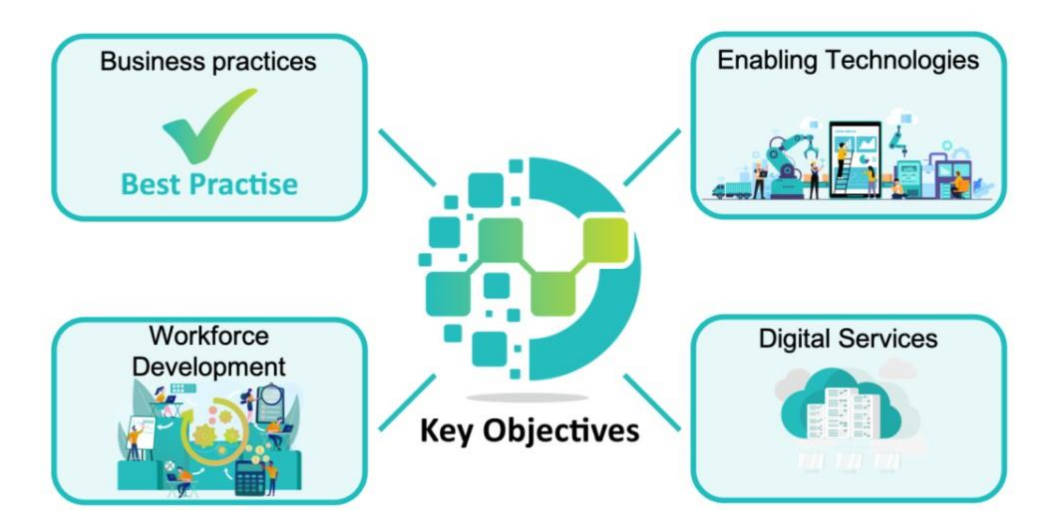

Figura 1.4: Objetivos clave del proyecto *DENiM*

El objetivo a largo plazo en el que se enmarca todo este TFM es la optimización de energía de un proceso de fabricación, particularmente del gasto energético que realiza el compresor para suministrar aire comprimido a dicho proceso de fabricación. En función de la secuencia de trabajo que el autómata mande realizar, se realizarán unos procesos u otros, y la idea es conocer el consumo de aire de esos procesos para saber qué secuencia de trabajo realizar en el momento óptimo. Para lograr esto, hay que simular la célula de fabricación en cuestión, y es aquí donde entra en juego el concepto de gemelo digital, que se encargará de hacer dicha simulación, estimando los distintos parámetros a tener en cuenta para llegar al óptimo.

Para la realización de estas simulaciones, se ha empleado el gemelo digital de una célula de fabricación flexible, el cual se explicará a continuación. Lo que se ha pretendido con este TFM es crear el gemelo digital de la instalación de aire comprimido de dicha célula, lo más fiel a la realidad posible, para así obtener los datos de caudales, presiones, activaciones de pistones, de compresores, etc., que se tratarán en el gemelo digital completo de la célula para, como ya se ha dicho, la optimización de los procesos de fabricación

e aborda ahora el tema central de este trabajo, con un ejemplo de implementación de caso real de un gemelo digital. Como se ha visto, es muy importante conocer el sistema físico, el sistema real en el que se basa el resto de partes del gemelo digital. Por ello, se procede a dar una vista panorámica de los Se aborda ahora el tema central de este gemelo digital. Como se ha visto, es m<br>se basa el resto de partes del gemelo<br>distintos componentes de la planta modelada.

Es fundamental destacar que este proyecto, como ya se ha dicho, se enmarca en un proyecto más amplio que busca crear un gemelo digital de la planta en su totalidad. Por lo tanto, las dos siguientes secciones de este trabajo se basan en investigaciones anteriores enfocadas tanto en la implementación del sistema de cintas destinado al transporte de bandejas [4] y [5], como en el gemelo digital del apilador de bandejas [6]. Además, se tiene previsto abordar en futuros proyectos la inclusión de los componentes restantes que forman parte de la planta, así como la implementación de otros servicios que den más funcionalidades al gemelo digital

# **2.1 Célula de fabricación flexible**

El sistema físico es una célula de fabricación flexible, construida en el laboratorio del departamento de sistemas y automática de la Escuela Técnica Superior de Ingeniería de la Universidad de Sevilla. Una célula de fabricación consiste en una agrupación de puestos de trabajo, como una máquina de perforación o un dispositivo de inspección de calidad, que se encuentran automatizados y conectados entre sí mediante un sistema de transporte de materiales automatizado. El propósito fundamental de estas células es la fabricación eficiente de una amplia variedad de productos.

<span id="page-24-0"></span>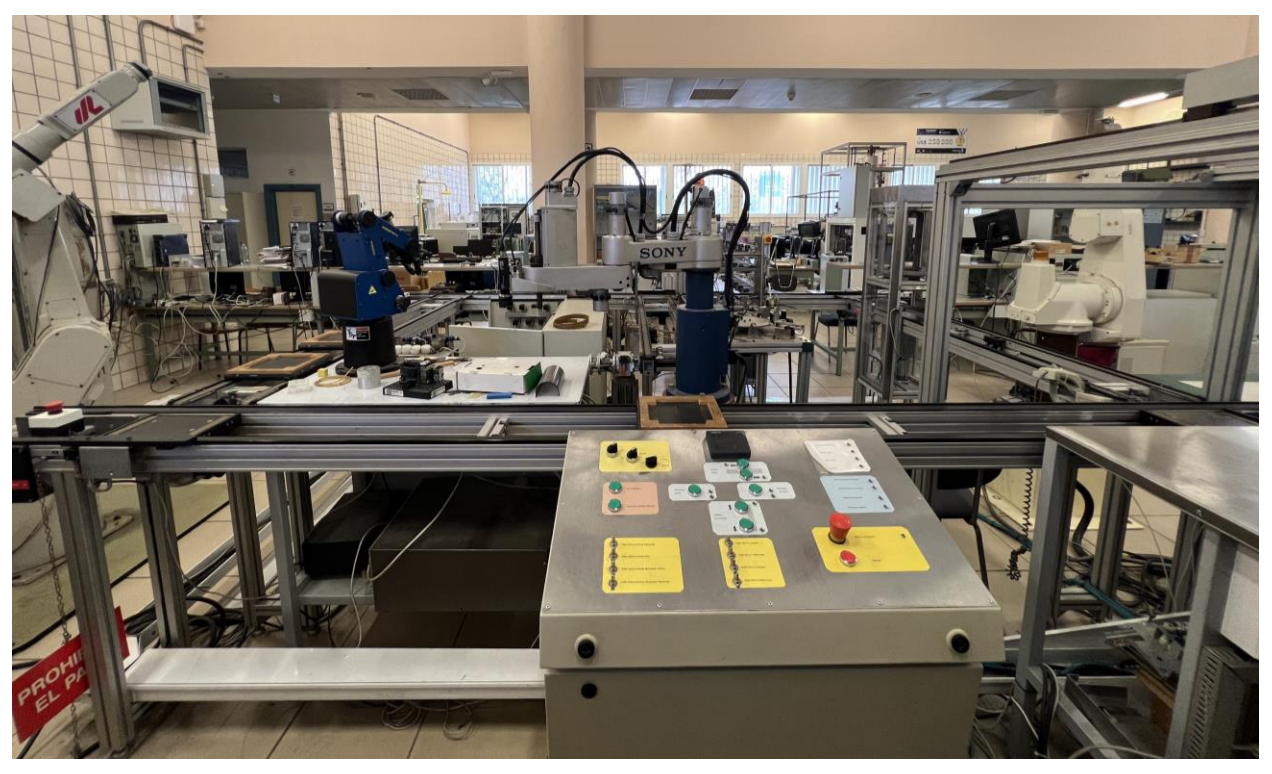

Figura 2.1: Vista de la célula de fabricación flexible

La planta en cuestión está compuesta por un circuito formado por cuatro cintas transportadoras, como se puede ver en la [Figura 2.1](#page-24-0) y en la [Figura 2.2,](#page-25-0) dispuestas de manera que forman un cuadrado. Estas cintas permiten trasladar bandejas que a su vez pueden portar pallets con determinadas piezas, de modo que éstas puedan ser tratadas por otras máquinas tales como brazos robóticos, scada, etc. en distintos puntos de trabajo alrededor del circuito. Para poder conseguir esto, además cuenta con cuatro pistones de cambio, situados en cada una de las esquinas con los que se llevan a cabo los cambios de una cinta a otra. También, se encuentran otros dispositivos adicionales, como son los pistones de paro, los sensores inductivos o los sensores de fuerza, elementos que son necesarios para un correcto comportamiento de la planta.

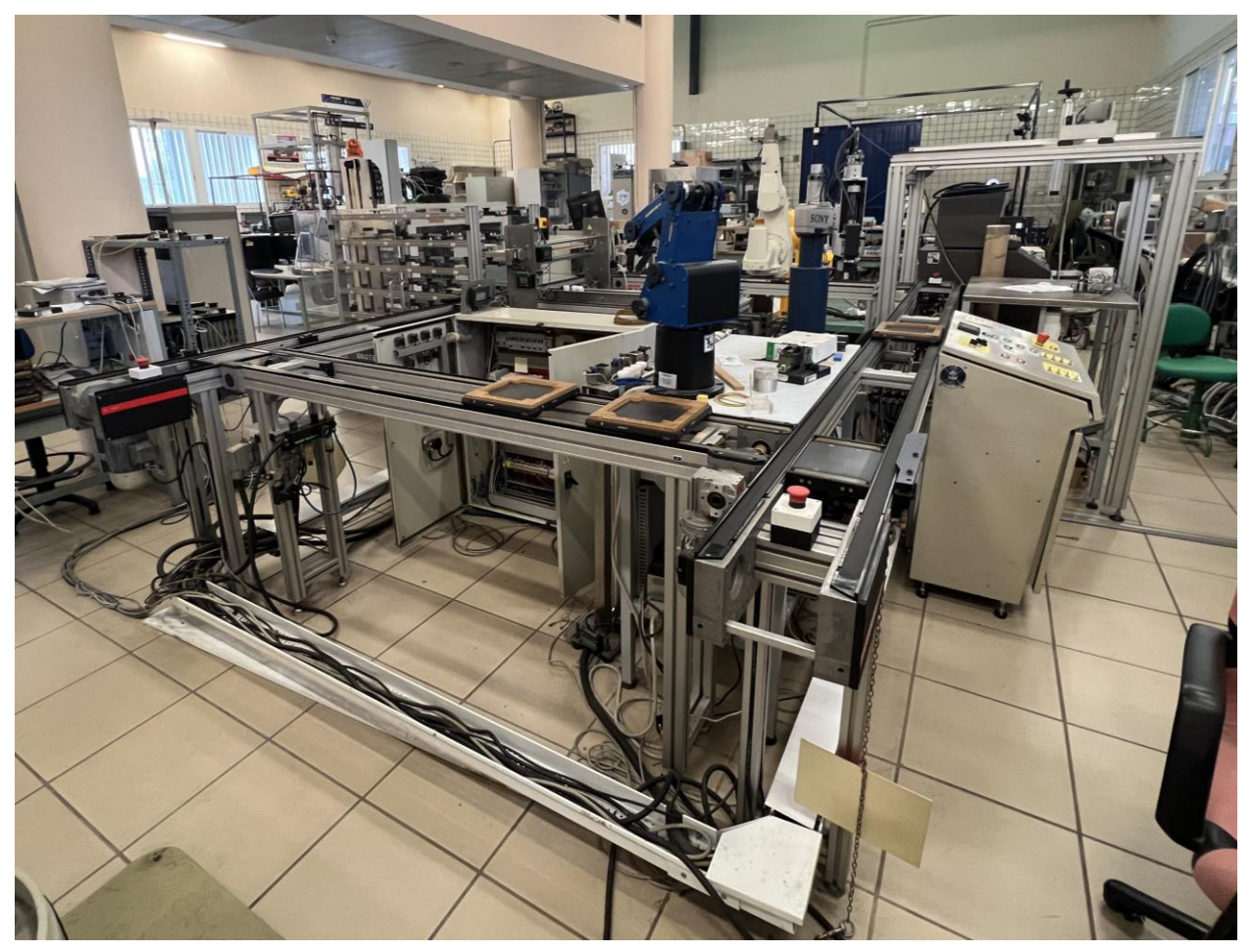

Figura 2.2: Otra vista de la célula de fabricación flexible

<span id="page-25-0"></span>También se muestra en la [Figura 2.3](#page-26-0) un esquema del funcionamiento de la célula, con el que se pretende ilustrar mejor el funcionamiento del sistema. Las bandejas se van moviendo de una cinta a otra gracias a que en las esquinas de las mismas hay un módulo elevador con cintas transportadoras de distintos tamaños y perpendiculares, que lo que hacen es elevar o descender la bandeja para que esta pueda cambiar de cinta. De todos los componentes, el trabajo está centrado en las cintas y en los pistones que participan en este correcto desempeño descrito. Como se verá ahora, la mayoría del resto de componentes no se encuentran implementados en el gemelo digital.

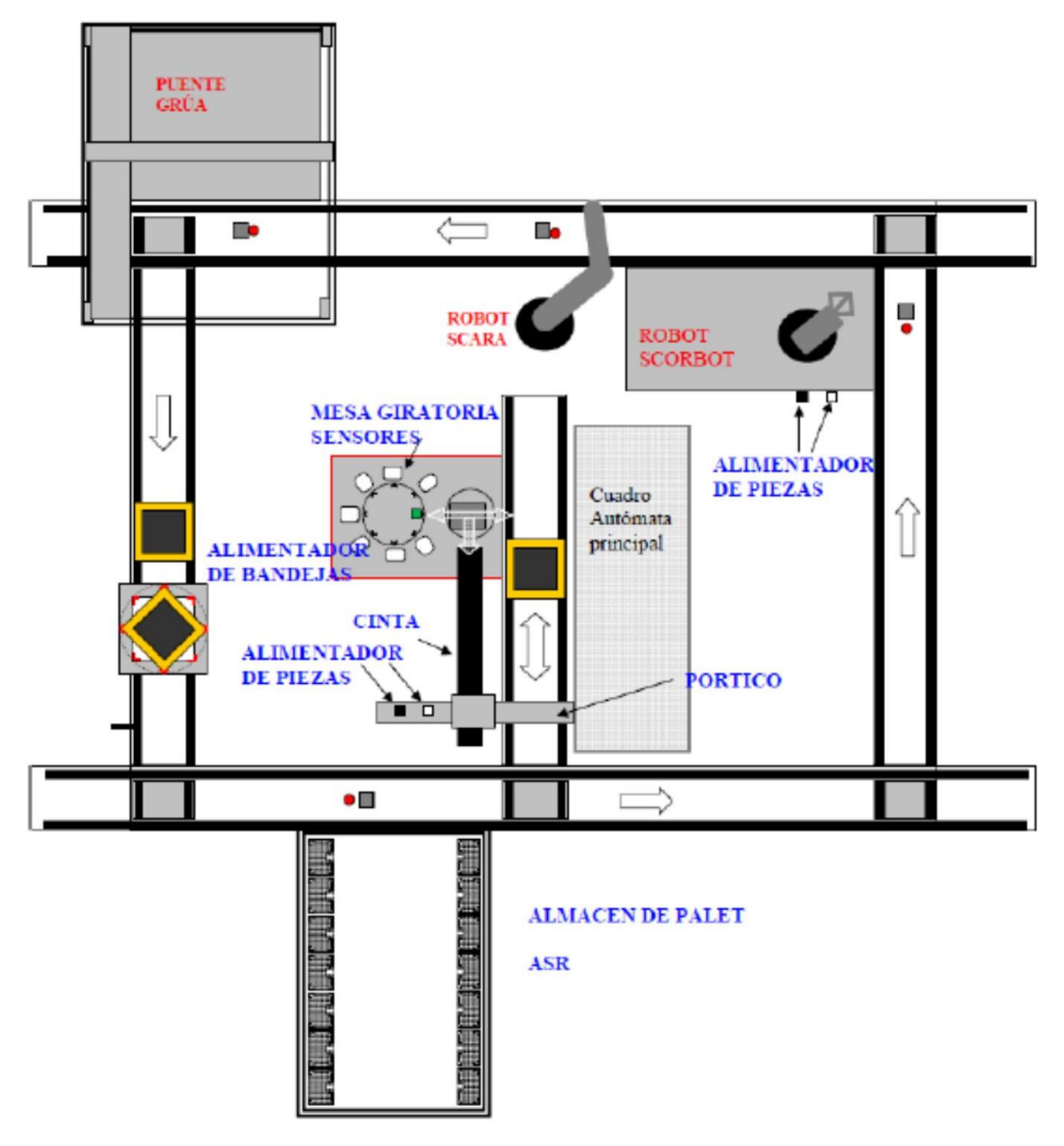

Figura 2.3: Esquema de la célula de fabricación flexible [7]

## <span id="page-26-0"></span>**2.2 Gemelo digital de la planta**

Descritas ya las principales características del sistema real, se presenta ahora el modelo de gemelo digital que se ha realizado, como ya se ha mencionado, en varios trabajos de final de máster [4] [5] [6]. El modelo consta de varias partes claramente diferenciadas con una doble característica en la metodología empleada para su desarrollo: su alta precisión y su capacidad de adaptación. La precisión se logra al desarrollar modelos que se ajustan fielmente a la realidad, y al dotar al gemelo digital con la habilidad de aprender por sí mismo. Además, su capacidad de adaptación, es decir, su escalabilidad, permite que el gemelo digital pueda ajustarse a las modificaciones en el entorno real de la célula sin requerir cambios significativos en su programación.

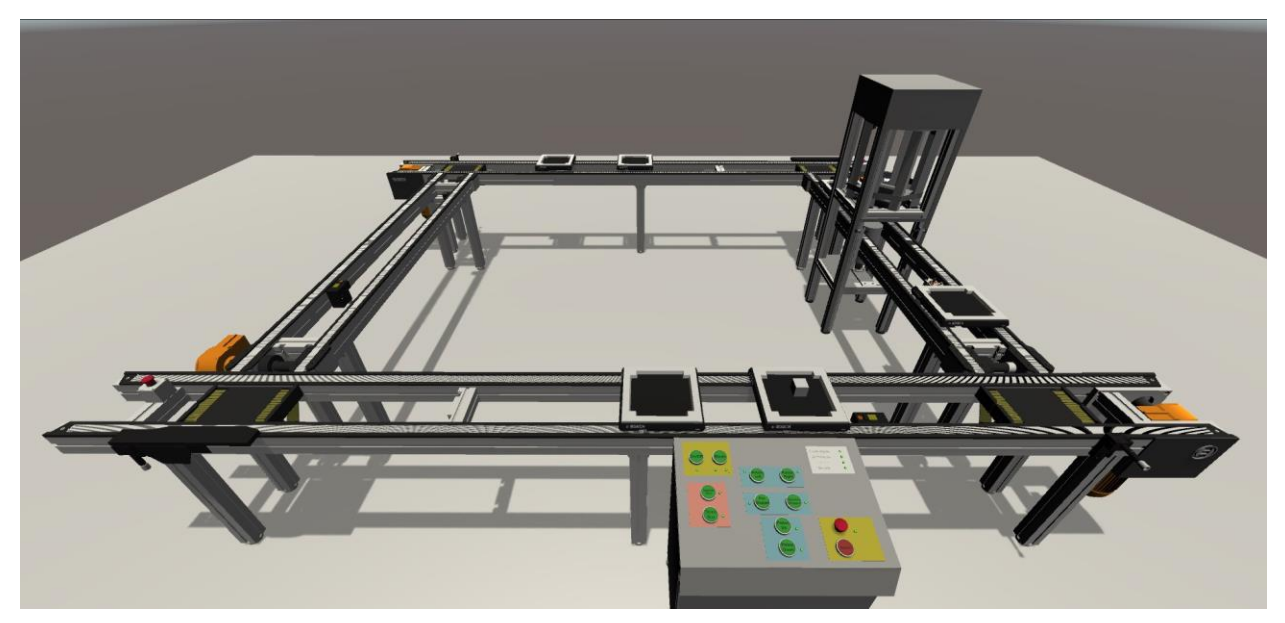

Figura 2.4: Modelo visual de la planta

<span id="page-27-0"></span>Una imagen del modelo visual del gemelo se muestra en la [Figura 2.4.](#page-27-0) Si se contempla el modelo con la figura del sistema real [\(Figura 2.1\)](#page-24-0), se puede ver que no se han implementado todos los elementos al gemelo digital. Sin embargo, si se puede apreciar el alto grado de similitud que presentan todos los componentes, con el propósito de mejorar la precisión del gemelo digital y que este se asemeje lo mayor posible a la realidad.

La arquitectura interna del gemelo [5] se ha realizado modularmente, de forma que permite la integración de nuevos módulos a la par que estos se van creando, dotando, como ya se ha dicho, de gran escalabilidad al sistema. Aunque no forma parte del objetivo de este trabajo, se enuncian los módulos más importantes para el funcionamiento del gemelo digital: el módulo principal, que controla el estado del gemelo digital desde el nivel superior; el módulo de inicialización, encargado de inicializar todos los modelos; el módulo de visualización, que muestra la visualización del modelo digital; el módulo del modelo analítico, con todas las físicas del sistema; el módulo de comunicación, encargado de comunicar el gemelo digital con el sistema real bidireccionalmente; y el módulo de servicios, con los servicios implementados e incluidos en el gemelo digital de realidad virtual y de automatización.

El desarrollo del gemelo digital se ha hecho mediante el software *Unity3D*, un software pensado para el diseño de videojuegos que combina programación en lenguaje C# con una interfaz gráfica. Se eligió dicho software tras haber hecho una evaluación de algunas herramientas industriales para el desarrollo de gemelos digitales [8]

Hecho este bosquejo del gemelo digital quedaba por hacer, dentro de las físicas del gemelo digital, un modelo de la instalación del aire comprimido, ya que no se había incluido en un primer modelo de este gemelo digital, y es lo que se ha intentado hacer en este trabajo: la integración, dentro del modelado analítico de las físicas de la instalación de aire, así como la obtención de métricas para poder analizar datos tales como las pérdidas de presión, activaciones del compresor, etc.

## **2.3 Instalación de aire comprimido**

En cuanto a la instalación de aire comprimido, objetivo de este trabajo de fin de máster, hay que resaltar que no se han incluido en el desarrollo de su gemelo digital todos los componentes del sistema real, debido a que algunos subsistemas que emplean el aire comprimido en su funcionamiento todavía no se han integrado en el modelo digital. Así mismo, todavía no se han incluido los pistones del apilador de bandejas, con el propósito de tener un modelo más claro y sencillo que sirva para obtener unos primeros valores de la eficiencia energética de la planta.

Por ello, se presentan ahora solo los distintos componentes que se van a emplear en el modelado de la instalación de aire comprimido, que se verá en el siguiente capítulo.

#### **2.3.1 Compresor**

El compresor actúa para toda la instalación de aire comprimido, no solo del laboratorio del departamento de sistemas y automática, sino también del resto de laboratorios de la escuela. Este se encuentra situado en el exterior del departamento de ingeniería química y ambiental, justo en frente de del departamento de ingeniería mecánica y de materiales. A continuación, se puede ver una imagen del mismo.

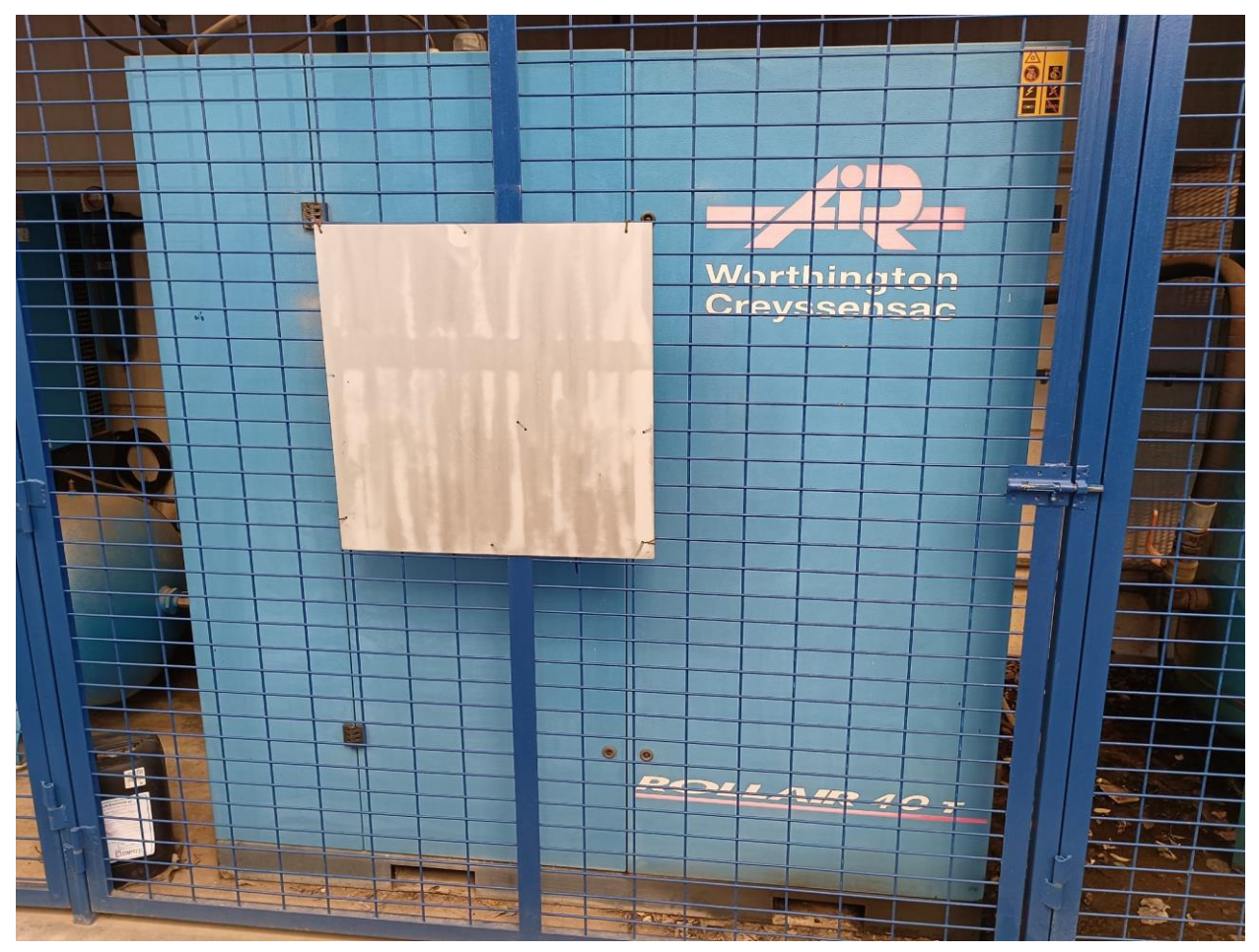

Figura 2.5: Compresor de aire del laboratorio de la Escuela Técnica Superior de Ingeniería

Como se puede ver en la imagen anterior, el compresor es de la marca *Worthington Creyssensac*, empresa líder en aire comprimido desde hace más de un siglo y cuya sede central está en Francia [9]. El modelo en cuestión es un *Rollair 40T*, de 40 HP que equivalen a unos 30 kW, y con presión de trabajo de 10 bar. No se han podido obtener más datos, ya que no se han encontrado otras especificaciones del modelo en cuestión.

#### **2.3.2 Tanque**

Al igual que el compresor, los laboratorios también comparten tanque de aire comprimido, que se encuentra justo al lado del compresor, como se puede ver en la [Figura 2.6.](#page-29-0) Ambos están cubiertos por un pequeño techado y tras una valla, para evitar posibles accidentes de personas no aptas para su manipulación.

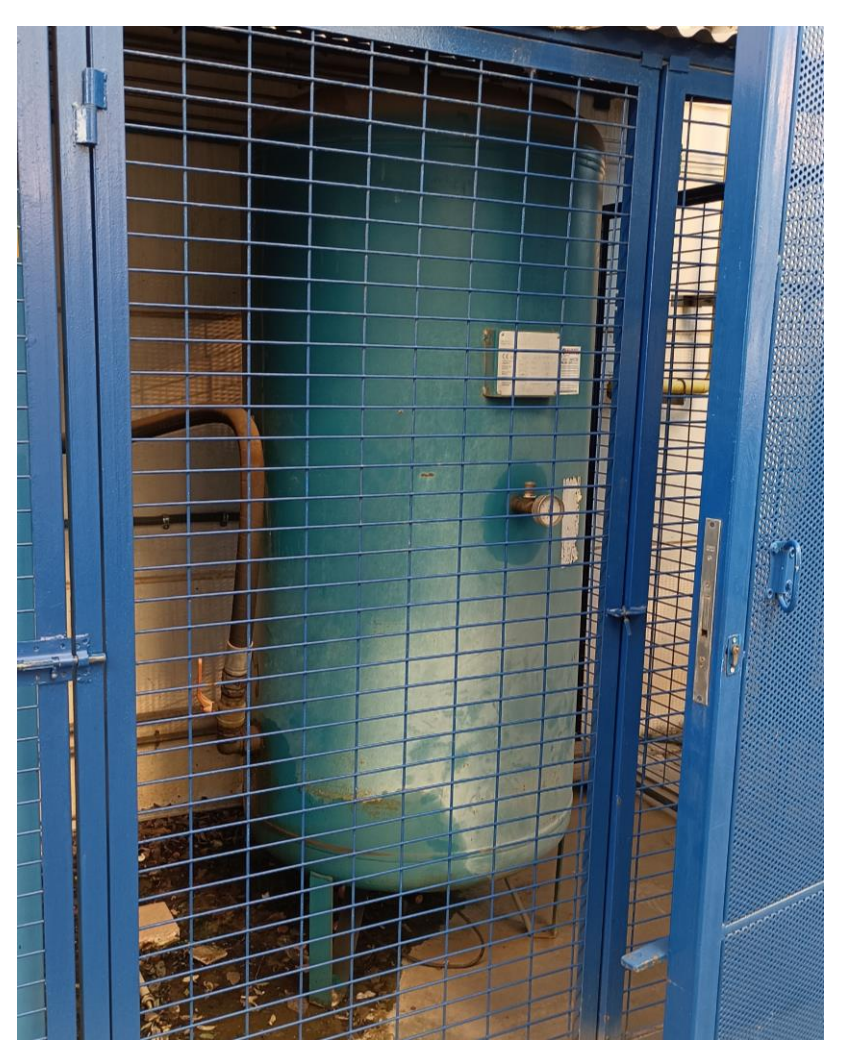

Figura 2.6: Tanque de aire comprimido del laboratorio de la Escuela Técnica Superior de Ingeniería

<span id="page-29-0"></span>Los datos técnicos del tanque se pueden ver en l[a Figura 2.7.](#page-29-1) Hay que resaltar su volumen, 1000 l, y la presión máxima admisible que soporta, de 10 bar, que son los datos importantes a establecer en el modelo de aire comprimido.

<span id="page-29-1"></span>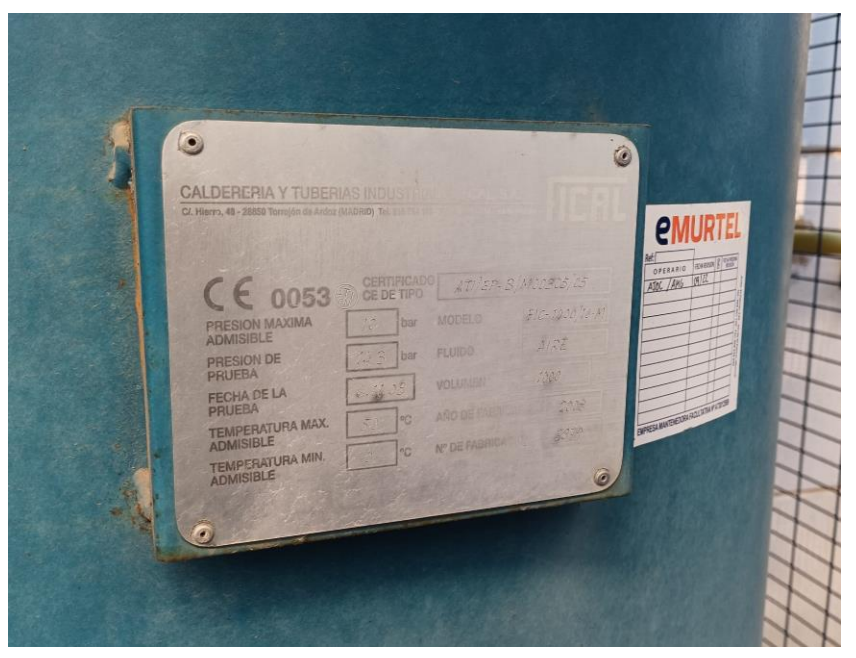

Figura 2.7: Detalle del tanque. Datos técnicos

### **2.3.3 Tuberías**

Entre la salida del aire del tanque y la célula de fabricación flexible, hay una tubería que tiene distintas tomas a en varios de los laboratorios de la escuela. Debido a la distancia que separan el compresor y el tanque de la planta y a las distintas tomas de aire comprimido de las que se puede hacer uso, no se han podido obtener datos fiables sobre las especificaciones exactas de la dicha tubería.

El único dato que tenemos es el de la tubería de entrada de aire a la célula de fabricación (ver [Figura 2.8\)](#page-30-0). El diámetro de conexión de entrada mide 11 mm, que es el mismo diámetro interior de dicha tubería.

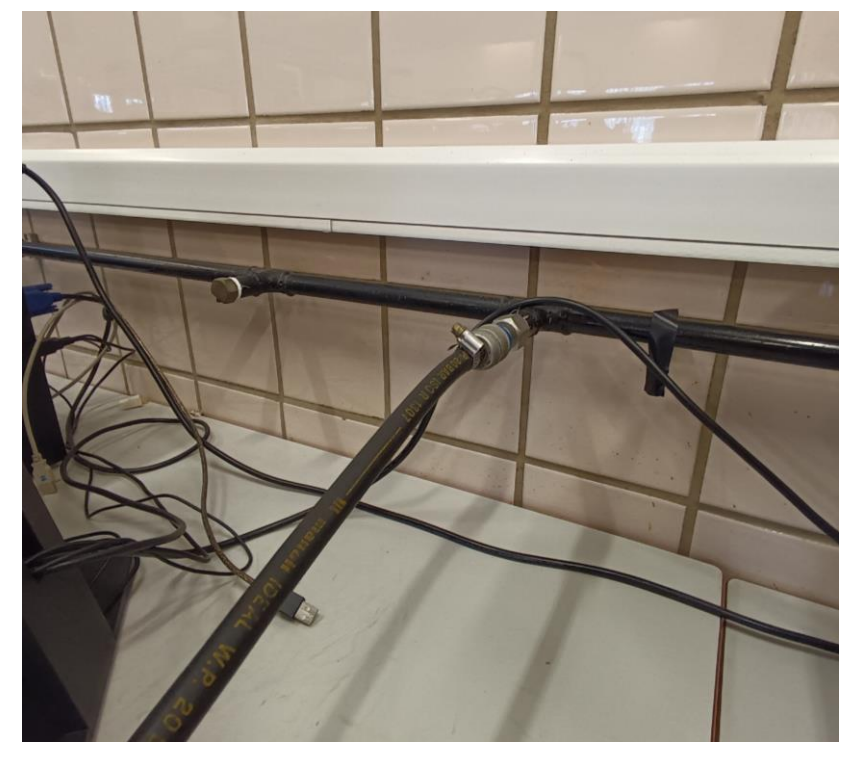

Figura 2.8: Toma de entrada de aire comprimido a la célula de fabricación flexible

#### <span id="page-30-0"></span>**2.3.4 Pistones**

Por otro lado, en el extremo final de la línea de aire comprimido se encuentran los pistones. Son numerosos los que se incluyen en la célula de fabricación, pero el gemelo digital se ha centrado solamente en los mínimos pistones necesarios para el funcionamiento de la planta. Estos son los pistones de cambio de cinta, que se encuentra en las esquinas entre las cintas; y los pistones de parada, repartidos por toda la célula, de los que solo se han añadido al modelo los que hay antes de llegar al final de cada cinta.

Se presentan a continuación cada uno de ellos, remarcando sus especificaciones técnicas. Ambos tipos de pistones son modelos antiguos del *Sistema transfer TS 2plus* de la compañía *Bosch Rexroth* [10]

#### **2.3.4.1 Pistón de parada**

Los pistones de parada de la célula de fabricación flexible están integrados en separadores VE 2 [11] (ver [Figura 2.9\)](#page-31-0), de la marca ya antes mencionada. Consisten en un pequeño pistón de efecto simple que se encarga de elevar una pestaña de forma que está bloquea el avance de las bandejas sobre la cinta cuando se está realizando, por ejemplo, el cambio de cinta de una bandeja. Las especificaciones técnicas a resaltar de cara al modelo para el gemelo digital son:

- Diámetro: 32 mm
- Elevación: 20 mm
- Volumen: 16 cm<sup>3</sup>
- Conexión de aire comprimido necesaria: 4-6 bar

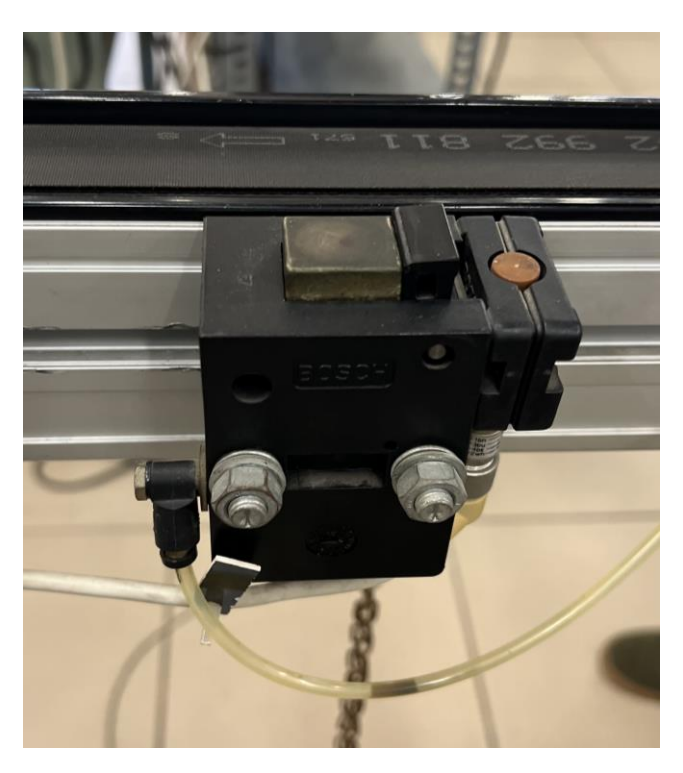

Figura 2.9: Retenedor de bandejas

### <span id="page-31-0"></span>**2.3.4.2 Pistón de cambio de cinta**

En cuanto a los pistones de cambio de cinta, estos se encargan de subir o bajar la unidad de elevación y transporte transversal HQ 2/O [12] (ver [Figura 2.10\)](#page-31-1). Son también pistones de efecto simple, pero más grandes que los anteriores y se encuentran en parejas, por lo que hay un total de ocho pistones, dos por cada una de las cuatro unidades de elevación que hay en las esquinas de la planta, como se puede ver en la [Figura 2.11.](#page-32-0) Las especificaciones técnicas a resaltar, para cada pistón, de cara al modelo para el gemelo digital son:

- Diámetro: 50 mm
- Elevación: 25 mm
- Volumen:  $118 \text{ cm}^3$
- Conexión de aire comprimido necesaria: 4-6 bar

<span id="page-31-1"></span>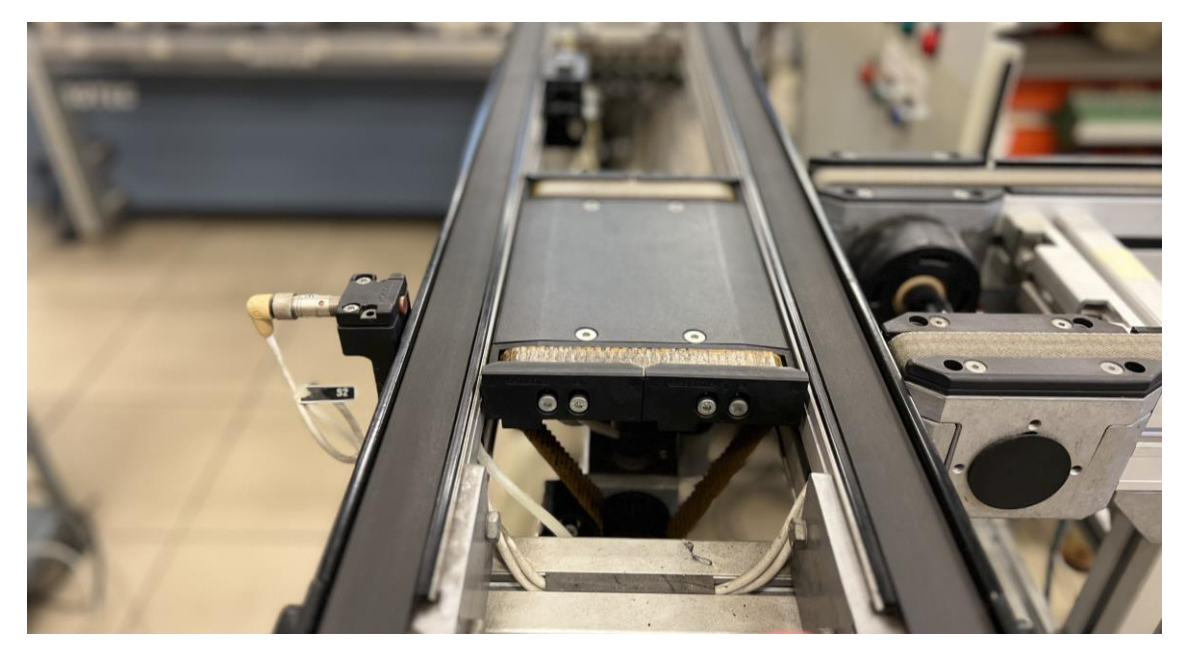

Figura 2.10: Unidad de elevación para cambio entre cintas

<span id="page-32-0"></span>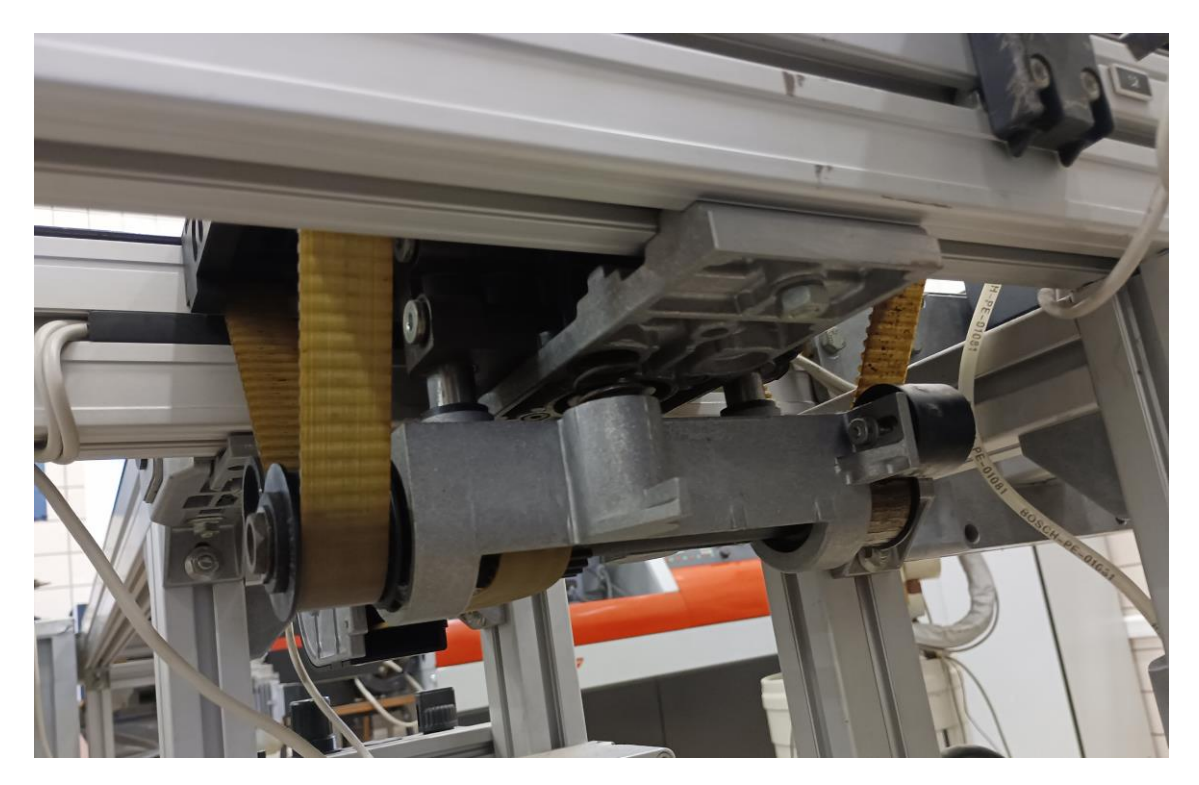

Figura 2.11: Detalles de los dos cilindros de elevación de la unidad de elevación para cambio entre cintas

# **3 MODELADO DE LA INSTALACIÓN DE AIRE COMPRIMIDO**

a simulación y modelado son procesos fundamentales en el desarrollo y análisis de sistemas dinámicos en campos que van desde la ingeniería y la física hasta la biología y la economía. *MATLAB*, un entorno de computación numérica de la empresa estadounidense *MathWorks*, ampliamente utilizado, ofrece una a simulación y modelado son procesos fundamentales en el desarrollo y análisis de sistemas dinámicos<br>en campos que van desde la ingeniería y la física hasta la biología y la economía. *MATLAB*, un entorno<br>de computación nu *Simulink* y *Simscape*.

## **3.1 Simulink y Simscape**

*Simulink* es una herramienta de simulación gráfica y un entorno de desarrollo en *MATLAB* que permite a los ingenieros y científicos diseñar y simular sistemas dinámicos [13]. Con su interfaz intuitiva y basada en bloques, *Simulink* facilita la representación visual de sistemas complejos y la creación de modelos dinámicos. A través de la programación visual, los usuarios pueden conectar bloques que representan componentes del sistema y definir relaciones matemáticas entre ellos. Esto hace que *Simulink* sea especialmente útil para simular sistemas multidisciplinarios y multifísicos.

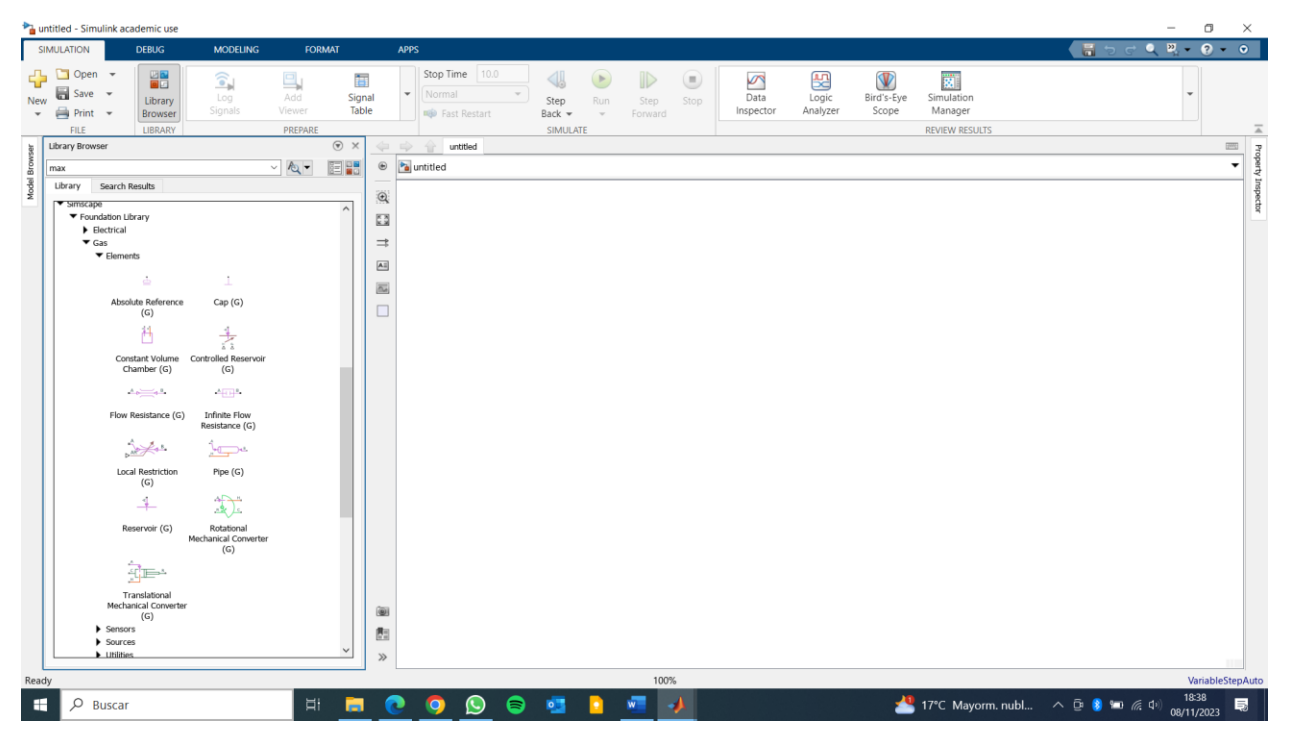

Figura 3.1: Modelo en blanco de *Simulink,* con la librería *Simscape*

Dentro de *Simulink*, se encuentra *Simscape*, una extensión de *Simulink* que se centra en el modelado físico y el análisis de sistemas multidominio. Con *Simscape*, los usuarios pueden crear modelos de sistemas basados en componentes físicos, como circuitos eléctricos, mecánicos, térmicos y neumáticos, y simular su comportamiento en un entorno integrado con *Simulink*. *Simscape* proporciona bibliotecas de componentes predefinidos que representan sistemas físicos del mundo real, lo que simplifica la creación de modelos detallados y precisos de sistemas complejos [14].

La combinación de *Simulink* y *Simscape* proporciona a los ingenieros y científicos una potente plataforma para diseñar, simular y analizar sistemas multidisciplinarios, lo que les permite realizar investigaciones, desarrollar prototipos y resolver problemas en una amplia variedad de aplicaciones. Este artículo explorará en detalle el uso de *Simulink* y *Simscape*, destacando su relevancia en diferentes campos y ofreciendo ejemplos de su aplicación en la resolución de problemas y en la optimización de sistemas complejos.

### **3.2 Esquema de la instalación**

El modelo que se ha realizado de la instalación de aire comprimido se divide en cuatro subsistemas, como se puede ver en la [Figura 3.2.](#page-35-0) Cada una de estas partes ha sido descrita en el capítulo anterior: compresor, tanque, tuberías y los pistones de la célula de fabricación. Además, se han añadido también una función *solver* para la resolución de las ecuaciones físicas de la simulación, y un bloque donde se detallan las propiedades del gas, en el caso en cuestión, aire perfecto, esto es, sin vapor, y en condiciones normales de presión y temperatura.

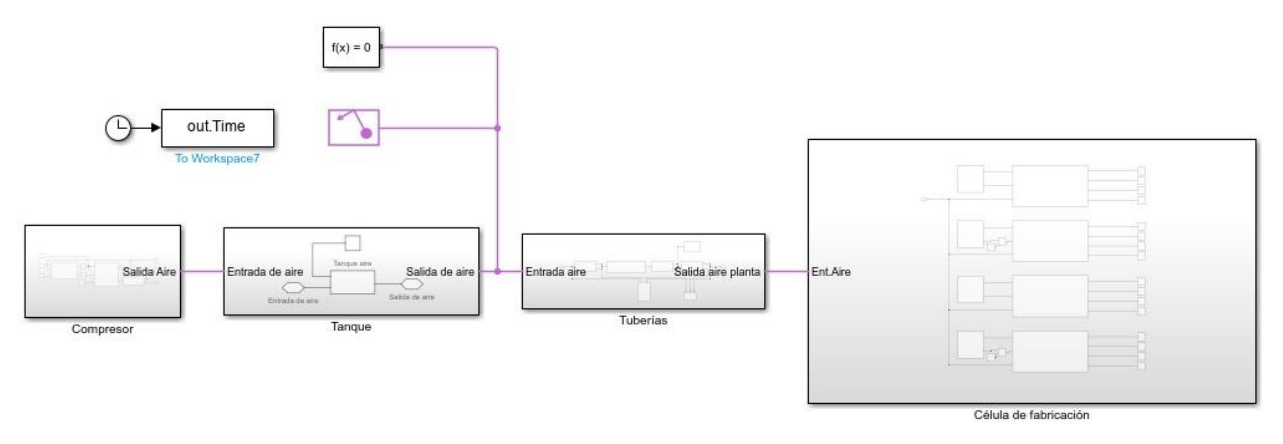

Figura 3.2: Esquema general del modelo de la instalación de aire comprimido

<span id="page-35-0"></span>En las siguientes subsecciones se detallan cada uno de los subsistemas de la figura anterior. El objetivo ha sido siempre intentar ser lo más fiel a la realidad posible, siempre teniendo presente algunas limitaciones de la propia instalación de aire de los laboratorios.

#### **3.2.1 Compresor**

Como se puede ver en la [Figura 3.3,](#page-35-1) el subsistema del compresor se compone a su vez de otros tres subsistemas: el bloque de activación del compresor, el propio bloque del modelo físico del compresor y un bloque que contiene un caudalímetro el cual mide la salida de aire del compresor.

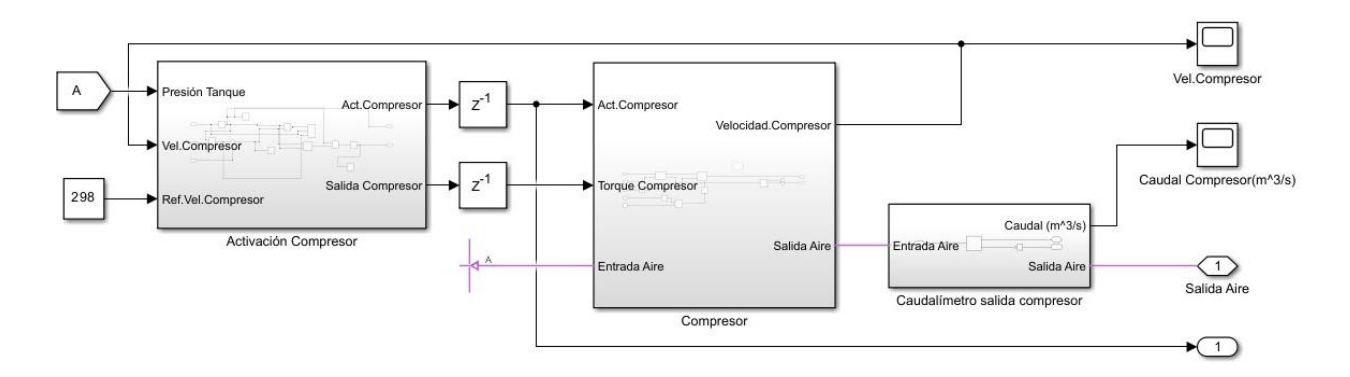

Figura 3.3: Esquema general del compresor

<span id="page-35-1"></span>Para la activación del compresor, se ha hecho un control muy simple de todo o nada, de manera que si la presión a la salida del tanque se encuentra por encima de su valor máximo, esto es, 10 bar, el compresor se
desactiva, y si la presión es inferior al valor mínimo de funcionamiento de los pistones, es decir, 4 bar, el compresor se pone en marcha. Así mismo, se ha establecido un bloque PID con el propósito de mantener la constante la velocidad del compresor. Ambas salidas, tanto la activación como la velocidad del compresor, se pasan al modelo físico del compresor (ve[r Figura 3.4\)](#page-36-0) con un pequeño *delay* para evitar problemas numéricos.

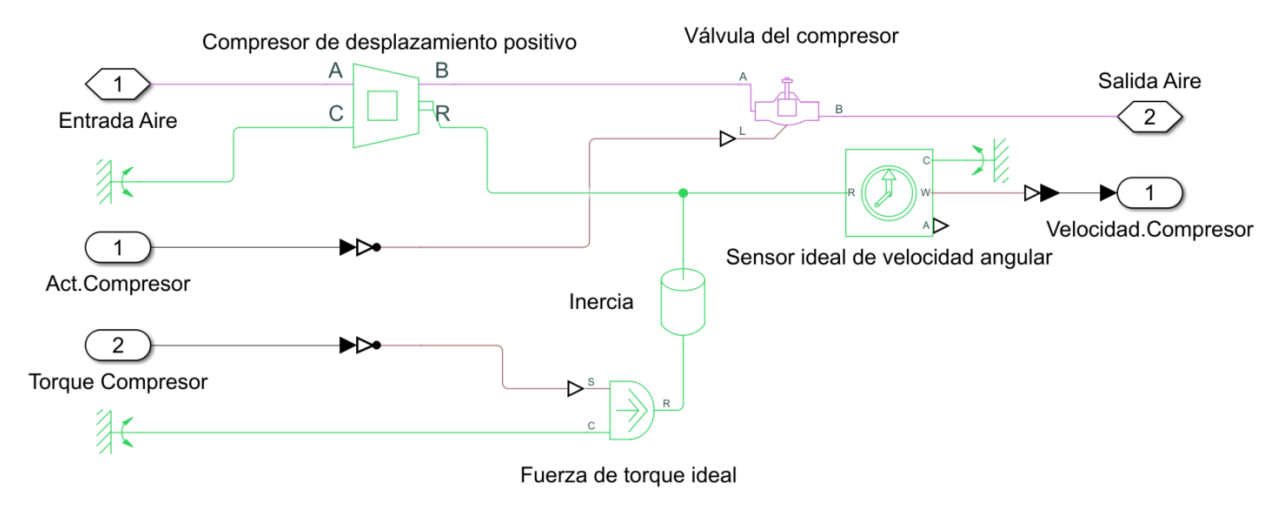

Figura 3.4: Esquema del compresor

<span id="page-36-0"></span>En cuanto al esquema del compresor, como faltaban algunos datos técnicos del mismo, ya que no se ha podido acceder a los manuales específicos del modelo físico, se han tomado algunas suposiciones. En primer lugar, se ha optado por un modelo de compresor de *Simscape* de desplazamiento positivo, con una válvula a la salida de gas del mismo (línea rosa de la [Figura 3.4\)](#page-36-0), que es la que determina el bloqueo o la puesta en marcha del compresor. Además, debido a una serie de problemas en las simulaciones, se optó por añadir un bloque de inercia a la salida mecánica del compresor (línea verde de la [Figura 3.4\)](#page-36-0).

El compresor toma aire del exterior a través de una tubería de cuya área de sección es de 0.01 m<sup>2</sup>. Dicho aire se ha supuesto en condiciones normales de presión y temperatura, es decir, a 1 atm y 25 ºC. Una vez comprimido, el aire sale del compresor a través de la válvula por una tubería de menor diámetro que a la entrada (2 cm.).

#### **3.2.2 Tanque**

El modelo del tanque toma el aire que sale directamente del compresor y lo almacena a una presión máxima de 10 bar. Al estar tan próximos físicamente el tanque y compresor, no se ha modelado ningún tipo de tubería entre ambos, por lo que se considera aire incompresible del paso de un subsistema al otro.

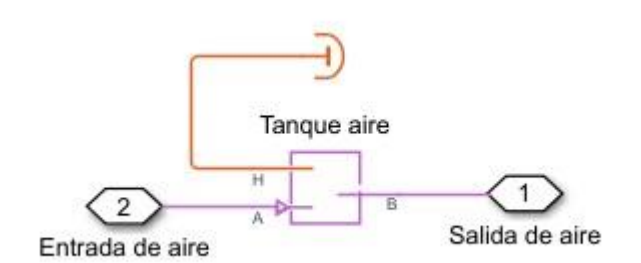

Figura 3.5: Esquema del tanque de aire

En la figura anterior se puede ver el modelo del tanque de aire. Inicialmente, este empieza con aire a mitad de su presión máxima (5 bar), lo que permite que se puedan activar pistones en la célula de fabricación desde el primer instante de la simulación.

#### **3.2.3 Tuberías**

El esquema de tuberías, que se muestra en la [Figura 3.6,](#page-37-0) comprende dos subsistemas esenciales: el conducto de transporte entre el tanque y la planta, y las pérdidas, que se han simulado como una tubería muy pequeña al final del conducto de transporte, de manera que se asemeje a un simple agujero por donde se expulsa aire al

ambiente.

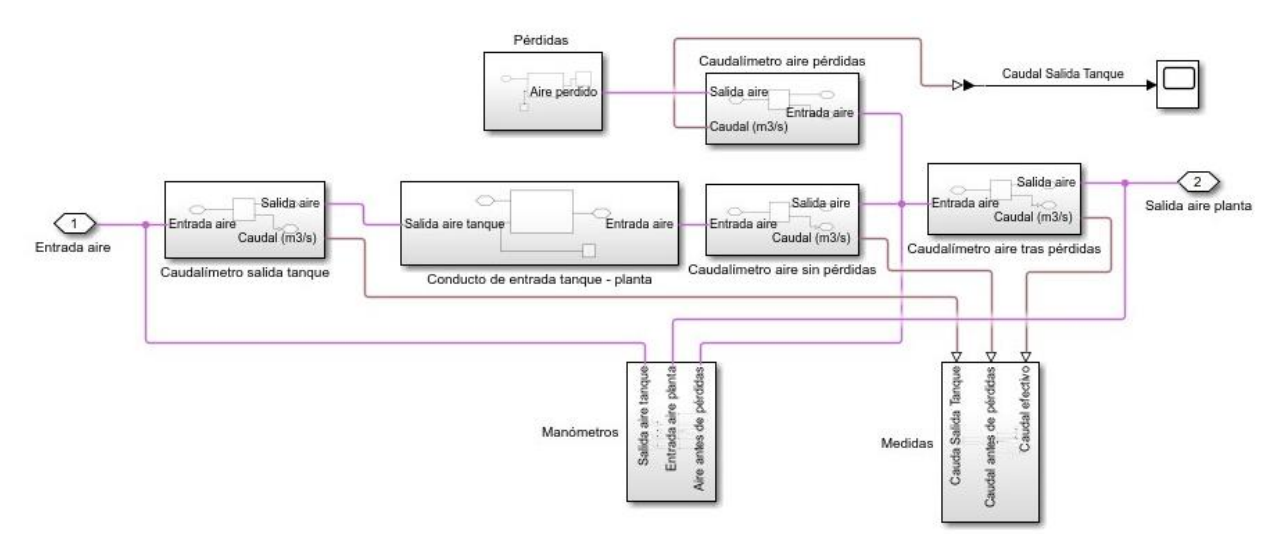

Figura 3.6: Esquema general de tuberías

<span id="page-37-0"></span>Con relación al tamaño de los conductos, no se ha podido establecer la longitud real del conducto de aire desde el tanque hasta la entrada a la célula de fabricación, debido a la gran caída de presión y otros fallos en la simulación. Por ello, se ha supuesto la cercanía del tanque a 5 m de la planta, longitud que se le ha asignado a dicha tubería.

Por último, el resto de subsistemas del esquema general de tuberías corresponden a distintas medidas realizadas. Así, los cuatro caudalímetros que hay miden el caudal a la salida del tanque, el caudal tras la tubería entre el tanque y la planta, el caudal de pérdidas y el caudal efectivo de aire comprimido que entra en la planta. Estas medidas se pueden ver en el bloque de "Medidas". Además, se tienen los manómetros, que miden la presión en tres puntos: a la salida del tanque, antes de las pérdidas y después de las pérdidas, que es la presión final con la que el aire entra en los pistones de la célula de fabricación flexible.

#### **3.2.4 Cintas**

Se ha divido el esquema de la planta en cuatro sistemas, correspondientes a cada una de las cintas, con sus correspondientes bloques de activación. Estos bloques de activación se encargan de leer los datos de activación de pistones que el gemelo digital registra. Además, se han añadido también diversos gráficos para poder visualizar de forma rápida tanto los desplazamientos de cada pistón como las pérdidas de caudal que se derivan de la activación de los mismos.

En las siguientes páginas se puede ver tanto la figura del esquema general [\(Figura 3.7\)](#page-38-0) como la figura del esquema de los pistones de cada cinta [\(Figura 3.8\)](#page-39-0). Dicho esquema es el mismo para cada cinta, ya que los pistones son iguales para cada cinta.

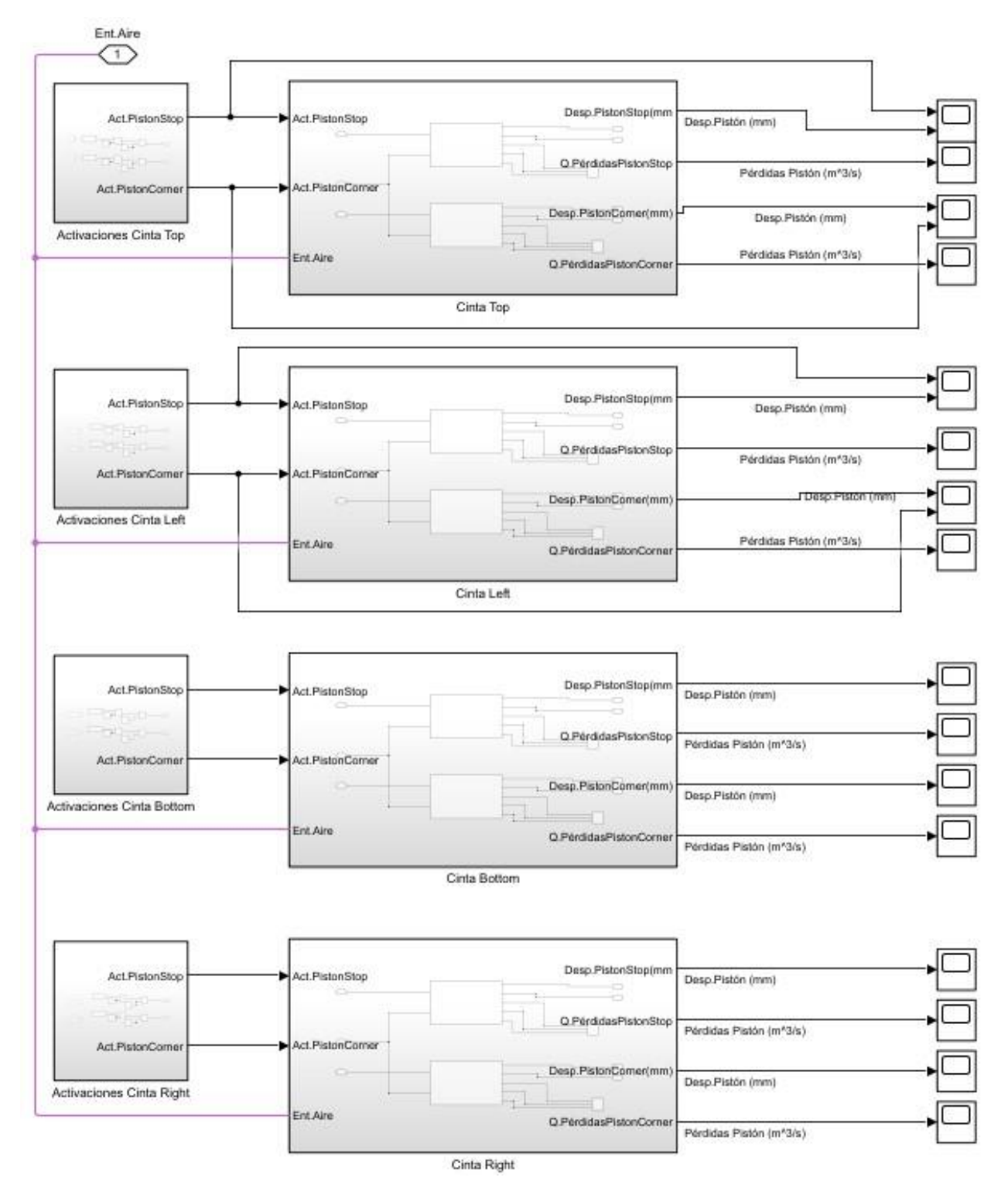

<span id="page-38-0"></span>Figura 3.7: Esquema general de la instalación de aire comprimido de la célula de fabricación

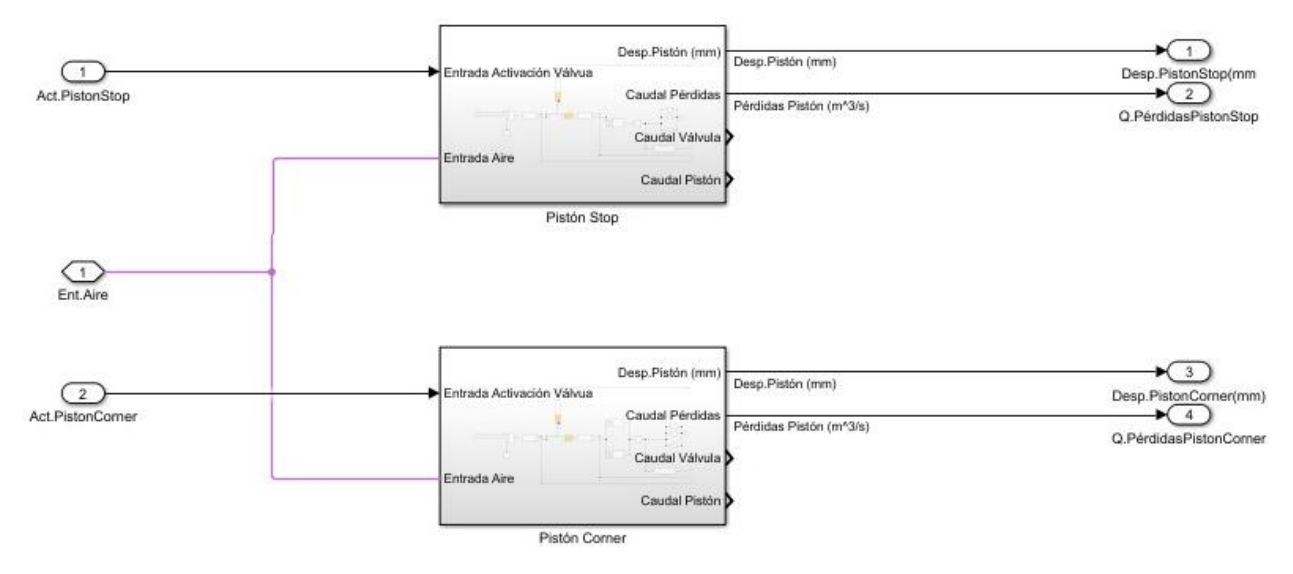

Figura 3.8: Esquema general de los pistones de una de las cintas transportadoras

#### <span id="page-39-0"></span>**3.2.4.1 Pistón de parada**

Entrando al modelo físico de cada pistón, son varios los elementos que lo componen, como puede apreciarse en la [Figura 3.9,](#page-39-1) correspondiente al esquema del pistón de parada. El componente principal aquí es el propio pistón, cuyas características se han sacado del modelo físico, con 3.2 cm de diámetro y una elevación de 2 cm.

Así mismo, se ha modelado la parte mecánica del pistón (líneas de color verde en la [Figura 3.9\)](#page-39-1) con el fin de hacer realista el pistón. Se ha supuesto una masa de la pestaña que levanta el pistón de 100 g, un tope de desplazamiento del pistón igual a su correspondiente elevación y dos bloques más: uno de gravedad, para mantener el pistón en alto cuando entra aire, y el otro de caída suave, para que este no se produzca bruscamente y pueda dar lugar a fallos durante la simulación.

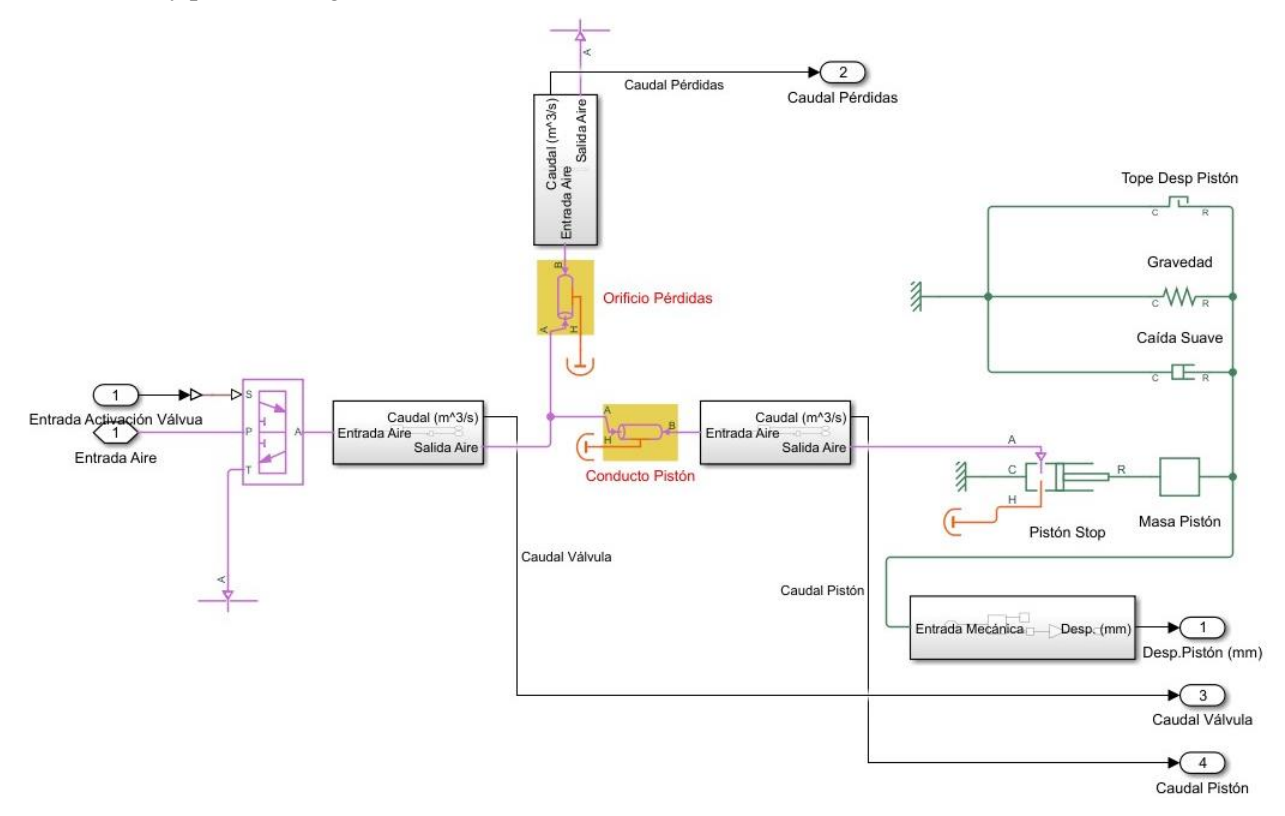

<span id="page-39-1"></span>Figura 3.9: Esquema pistón de parada

Por otro lado, se tienen también dos pequeños conductos, uno simulando la entrada de aire del pistón y otro un pequeño orificio con pérdidas. El primero presenta un diámetro de 0.413 cm. y una longitud de 2 m y el segundo se ha supuesto el diámetro como la cuarta parte del primero, 0.1032 cm, y una longitud de 10 cm. A todo ello da acceso la válvula direccional de tres caminos. En función de la entrada de activación de la válvula, pasa fluido por la entrada de aire hacia los conductos, o de estos al ambiente, vaciándose así el aire contenido en el pistón y descendiendo el mismo hasta su posición de reposo.

El resto de elementos del esquema se emplean en realizar distintas medidas en el circuito. Se presentan tres caudalímetros y un sensor de movimiento traslacional ideal, el cual mide el desplazamiento realizado por el pistón.

#### **3.2.4.2 Pistón de cambio de cinta**

El esquema del pistón de cambio de cinta es exactamente igual que el anterior, con la única salvedad del doble cilindro de elevación. Los parámetros también cambian, siendo el más significativo la masa del pistón, de 3 kg, ya que se incluye no solo la plataforma de elevación, sino también el peso de la bandeja. Es por ello por lo que el pistón es mucho más grande, con un diámetro de 5 cm, siendo necesario un volumen de aire de 98.175 cm<sup>3</sup> , ya que la elevación de la plataforma es de 2.5 cm.

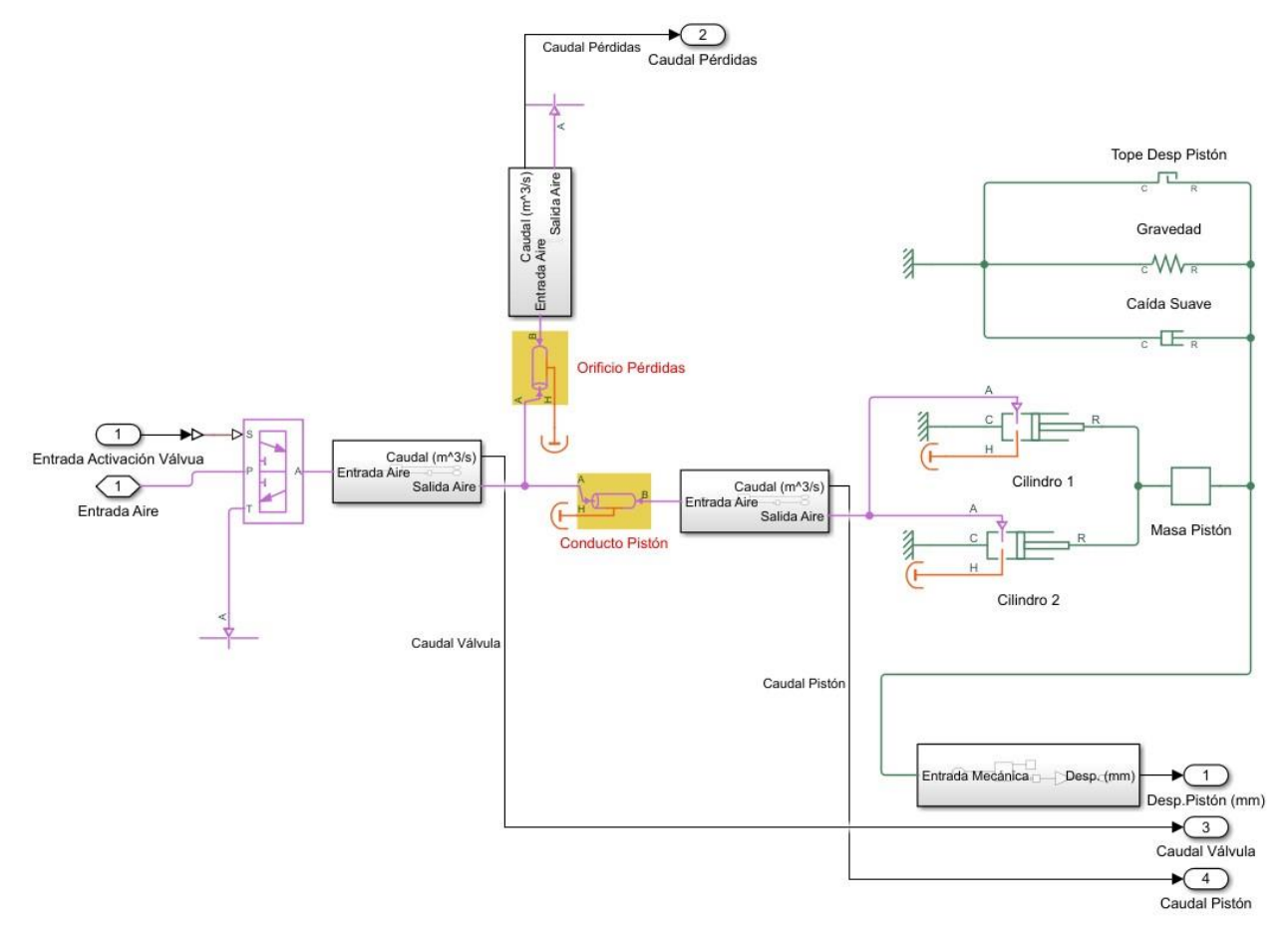

Figura 3.10: Esquema pistón de cambio de cinta

En relación con los tamaños de los conductos de aire, el de entrada al pistón se ha supuesto igual al del pistón de parada, es decir, 2 m de longitud, pero algo más grande, con 0.648 cm de diámetro. Para el conducto que simula las pérdidas, se han supuesto las siguientes medidas: 0.162 cm de diámetro y 10 cm de longitud.

# **4 CONEXIÓN CON EL GEMELO DIGITAL**

as conexiones entre el modelo físico, el virtual y los distintos servicios del gemelo digital son un componente importante del mismo. En el caso del gemelo digital de la célula de fabricación flexible objeto de estudio, esta conexión se realiza mediante un módulo de comunicación que conecta el autómata real con el modelo digital realizado en Unity 3D. L

Para el modelo de aire comprimido, la conexión se realiza directamente al propio modelo digital, ya que es parte del mismo, como un módulo más dentro de los distintos servicios integrados en el gemelo. No hay conexión con el sistema real ya que este no se poseen los actuadores ni los sensores adecuados para obtener datos reales de funcionamiento de la planta.

## **4.1 Esquema de conexión**

Entrando ya a la conexión entre el gemelo digital en Unity 3D y el modelo de sistema de aire comprimido, debido a falta de hardware donde poder hacer la simulación, no se han podido hacer ambas en tiempo real. Se ha hecho por tanto una simulación "offline", siguiendo el esquema que se puede ver en la [Figura 4.1.](#page-41-0) La simulación del gemelo digital va generando eventos que quedan registrados. Estos se procesan en *MATLAB* y, posteriormente, se envían las activaciones de cada pistón al modelo de *Simulink.* En las siguientes secciones, se detallan cada uno de los pasos dados, desde que se pone en marcha el gemelo digital hasta que se obtienen los datos que se verán en el capítulo de resultados.

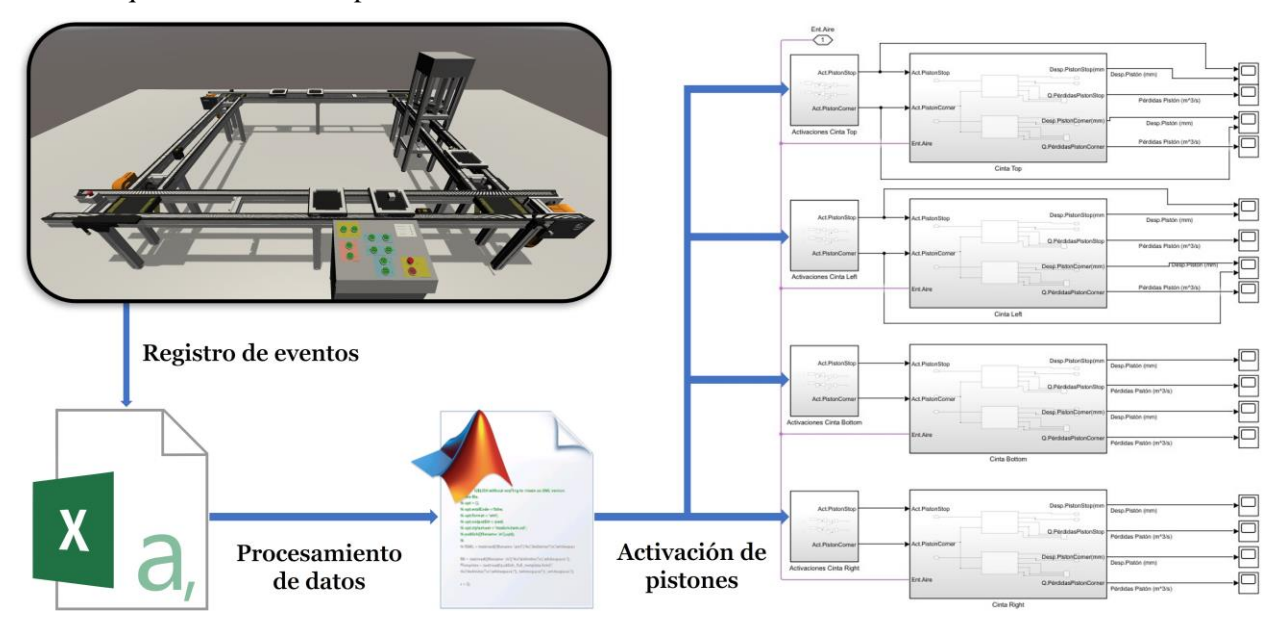

<span id="page-41-0"></span>Figura 4.1: Esquema de conexión del gemelo digital con el modelo de la instalación de aire comprimido

## **4.2 Registro de eventos**

El registro de eventos consiste en un *script* de C# que consta de una sola clase, *EventsRegister*. Dicha clase se divide en tres métodos muy sencillos: *Start*, encargado de generar el archivo .csv donde se guardan los registros de los pistones y, a su vez, asignar los valores iniciales de esos pistones; *ActuatorDetector*, al que se llama desde el propio núcleo del modelo cada vez que cambia el valor de uno de los pistones. Se reciben tanto el nombre como el número del pistón, así como su nuevo estado y el tiempo de de simulación en que se ha efectuado el cambio. Por último, *OnDestroy*, que cierra el archivo .csv cuando finaliza la simulación y ejecuta el archivo de *MATLAB* encargado del procesamiento de datos.

A continuación, se presenta el código programado en C# para el modelo digital de la célula:

```
using System;
using System.IO;
using System.Collections.Generic;
using System.Diagnostics;
using UnityEngine;
public class EventsRegister : MonoBehaviour
{
    //Initial state of the actuators registered
    public static bool[] state = { false, false, false, true, false, false, 
false, true };
    //Number of the actuators registered
    private static int[] numberactuator = { 9, 14, 5, 20, 16, 21, 1, 13 }; // 
P1, P2, P3, P4, P5, P6, P7, P8
    //Instance of StreamWriter
    private static StreamWriter writer;
    void Start()
    {
        // Location where this file it's executed
        string location = 
System.Reflection.Assembly.GetExecutingAssembly().Location;
        // Path where store the file
        string path = 
System.IO.Path.Combine(System.IO.Path.GetDirectoryName(System.IO.Path.GetDirecto
ryName(location)), @"..\Digital Twin_Data/data.csv");
        // Create the file
        writer = new StreamWriter(path);// Write the header of the file
        writer.WriteLine("Actuator,State,Time");
        // Write the initial state of the actuators registered
        for (int i = 0; i < state. Length; i++)\left\{ \right.string row = String.Format("\{0\},\{1\},\{2\}", numberactuator[i],
state[i].ToString(), "0.00");
            writer.WriteLine(row);
        }
    }
```

```
// Each time an actuator named in set flag from ActuatorComponent.cs changes 
its state, it writes the actuator number, its state and the simulation time in 
the file
    public static void ActuatorDetector(string name, int number, bool state)
    {
        // Debug.Log("Actuator: " + name + " Number: " + number + " State: " + 
state.ToString() + " Time: " + Time.time.ToString());
        float simulationTime = Time.time;
        string row = String.Format(^{\prime\prime}\{0\},\{1\},\{2\}^{\prime\prime}, number, state.ToString(),
simulationTime.ToString("0.00", new System.Globalization.CultureInfo("en-US")));
        writer.WriteLine(row);
    }
    // Close the file when the simulation ends and execute the MATLAB script
    public void OnDestroy()
    {
        // Debug.Log("Archivo CSV cerrado");
        writer.Close();
        // Complete path to MATLAB executable
        string matlabExePath = @"C:\Program Files\MATLAB\R2023a\bin\matlab.exe";
        // Complete path to MATLAB running script of the model
        string matlabScriptPath = @"C:\Users\Pablo\Documents\Universidad\MII\2º 
MII\TFM\Modelo\RunPlantModel.m";
        // Proccess configuration
        ProcessStartInfo startInfo = new ProcessStartInfo(matlabExePath);
        startInfo.Arguments = $"-r \"run('{matlabScriptPath}');\"";
        startInfo.UseShellExecute = false;
        // Initialization of MATLAB
        Process matlabProcess = new Process();
        matlabProcess.StartInfo = startInfo;
        matlabProcess.Start();
```

```
// Wait
matlabProcess.WaitForExit();
```

```
4.3 Procesamiento de eventos
```
}

}

Una vez se ha terminado de generar el archivo .csv con el registro de activación de cada pistón, se inicia un archivo .m de MATLAB, que se encarga de procesar los datos antes de poder enviarlos al modelo de *Simulink*. El código de dicho archivo se muestra a continuación:

```
clc;
clear all;
% Name of the file to read
csv_file = readtable("data.csv");
end_time_sim = max(csv_file.Time);
array name actuators = string(unique(csv file.Actuator));
% Sort of the list independently of his length
array name actuators = sort(array name actuators);
% Obtain the length of each string to sort the string
stringLengths = cellfun('length', array_name_actuators);
% Sorts the indexes according to the length of the strings
[\sim, idx] = sort(stringLengths);% Final reordering of the array of strings according to the sorted indices
array_name_actuators = array_name_actuators(idx);for i=1:length(array_name_actuators)
     disp("Evaluando el actuador: "+array_name_actuators(i))
     % Creation of time and activation value vectors
     n=1;
     for j=1:length(csv_file.Actuator)
         if num2str(csv_file.Actuator(j)) == array_name_actuators(i)
             time_values_Si(n) = csv_file.Time(j); 
            activation_valueSi(n) = strcmp(csv_file.State(j), 'True');n = n + 1;
         end
     end
     % Type event matrix – time for each actuator
    event_time_Si_matrix = cat(2, activation_value_Si(:), time_value_Si(:);disp(event time Si mat);
     switch array_name_actuators(i)
             case "9"
                 StopTop = event_time_Si_mat;
             case "13"
                 ChangeRightTop = event_time_Si_mat;
             case "5"
                 StopLeft = event_time_Si_mat;
             case "14"
                 ChangeTopLeft = event_time_Si_mat;
             case "16"
                 StopBottom = event_time_Si_mat;
             case "20"
                 ChangeLeftBottom = event_time_Si_mat;
             case "1"
                StopRight = event time Si mat;
             case "21"
                 ChangeBottomRight = event_time_Si_mat;
    end
end
```
% Creation of time series for the simulation in Simulink

```
S1_tts = timeseries(StopTop(:,1),StopTop(:,2));
S2_ts = timeseries(ChangeRightTop(:,1),ChangeRightTop(:,2));
S4 ts = timeseries(StopLeft(:,1),StopLeft(:,2));
S5_ts = timeseries(ChangeTopLeft(:,1),ChangeTopLeft(:,2));
S6_ts = timeseries(StopBottom(:,1),StopBottom(:,2));
S7_ts = timeseries(ChangeLeftBottom(:,1),ChangeLeftBottom(:,2));
S9_ts = timeseries(StopRight(:,1),StopRight(:,2));
S10_ts = timeseries(ChangeBottomRight(:,1),ChangeBottomRight(:,2));
% Clear vars
% clearvars -except S1_ts S2_ts S4_ts S5_ts S6_ts S7_ts S9_ts S10_ts end_time_sim; 
% Creation of the simulation from script with processed data
modelname = "ModeloSimulinkV4";
load system(modelname);
set param(modelname, 'StopTime', num2str(end time sim));
sim(modelname);
```
Lo primero que se hace para procesar los datos es ordenar las distintas activaciones por el número actuador correspondiente. Dichos números no son aleatorios, ya que son dados a los distintos elementos que componen el modelo digital (actuadores, sensores, botones, etc.) al inicializarse el gemelo digital.

Una vez ordenado los números de cada pistón, se organizan los tiempos de activación y el estado de cada tiempo de activación concreto, y se asocian a una matriz de evento y tiempo para mostrarse por pantalla, lo que da el resultado que se puede ver en la siguiente imagen:

|                          |                    | Evaluando el actuador: 1 Evaluando el actuador: 14 Evaluando el actuador: 20                    |                 |                |                   |  |
|--------------------------|--------------------|-------------------------------------------------------------------------------------------------|-----------------|----------------|-------------------|--|
| $\mathbf{0}$             | $\overline{0}$     | $\overline{0}$                                                                                  | $\overline{0}$  | 1,0000         | $\sim$ 0          |  |
|                          | 1.0000 112.2200    |                                                                                                 | 1,0000 4.8400   | $\sim$ 0       | 36.3200           |  |
|                          | $0$ 112,3000       | $\overline{0}$                                                                                  | 12,7000         |                | 1,0000 40.1800    |  |
|                          |                    | 1,0000                                                                                          | 19.2800         | $\sim$ 0       | 51,0000           |  |
| Evaluando el actuador: 5 |                    | $\overline{0}$                                                                                  | 26.9600         |                | 1.0000 54.9600    |  |
| $\overline{0}$           | $\sim$ 0           | 1,0000                                                                                          | 62.7000         | $\overline{0}$ | 94.1600           |  |
|                          | 1.0000 112.2200    | $\overline{0}$                                                                                  | 70.4200         |                | 1.0000 97.9400    |  |
|                          | $0$ 112,3000       |                                                                                                 | 1.0000 81.3400  |                | 0 112.7800        |  |
|                          |                    | $\overline{0}$                                                                                  | 89.1600         |                | 1.0000 116.6800   |  |
| Evaluando el actuador: 9 |                    |                                                                                                 | 1.0000 96.7000  |                | $0\quad 128.0000$ |  |
| $\overline{0}$           | $\overline{0}$     |                                                                                                 | 0 104.3800      |                | 1.0000 131.8200   |  |
|                          | 1.0000 5.6000      |                                                                                                 | 1.0000 140.5200 |                | 1.0000 140.5200   |  |
|                          | $0$ 12.7000        |                                                                                                 | 0 148.1800      |                | $0\quad 148.1800$ |  |
|                          |                    |                                                                                                 |                 |                |                   |  |
|                          |                    |                                                                                                 |                 |                |                   |  |
|                          |                    |                                                                                                 |                 |                |                   |  |
| 1,0000                   | $\overline{0}$     | Evaluando el actuador: 13 Evaluando el actuador: 16 Evaluando el actuador: 21<br>$\overline{0}$ | $\Omega$        | $\overline{0}$ | $\mathbf{0}$      |  |
|                          | 0 30.6600          |                                                                                                 | 1,0000 8.9400   |                | 1.0000 9.8400     |  |
|                          | 1.0000 34.4600     |                                                                                                 | $0 \t 18.4000$  | $\overline{0}$ | 18,4000           |  |
| $\overline{0}$           |                    |                                                                                                 | 1.0000 19.2800  | 1.0000         | 25.0400           |  |
| 1,0000                   | 49.3000<br>53.1200 | $\overline{\mathbf{0}}$                                                                         | 26.9600         | $\overline{0}$ | 33.5600           |  |
| $\overline{0}$           |                    |                                                                                                 | 1,0000 62,7000  |                | 1.0000 68.4000    |  |
|                          | 64.5000            | $\overline{0}$                                                                                  | 70.4200         | $\sim$ 0       | 76.9800           |  |
|                          | 1.0000 68.4800     |                                                                                                 | 1.0000 81.3400  |                | 1.0000 83.2000    |  |
| $\mathbf{0}$             | 108.3400           | $\overline{\mathbf{0}}$                                                                         | 89.1600         | $\circ$        | 91.5600           |  |
| 1,0000                   | 112,3000           |                                                                                                 | 1,0000 96.7000  |                | 1.0000 126.1800   |  |
| $\overline{\phantom{0}}$ | 122.7800           | $\overline{0}$                                                                                  | 104.3800        | $\mathbf{0}$   | 134.5800          |  |
|                          | 1.0000 126.6200    |                                                                                                 | 1,0000 140.5200 |                | 1.0000 144.9200   |  |

Figura 4.2: Estado de activación y tiempo de los distintos pistones

Por último, se crean unas series de tiempo para cada actuador con el tiempo en que cambia cada pistón y el estado al que cambia. Son dichas series de tiempo las que se envían al modelo de *Simulink* en las últimas líneas del código, y los datos se recogen en los bloques de activación de pistones, como puede verse en la [Figura 3.7.](#page-38-0)

### **4.4 Activación de pistones**

El último paso, ya en el modelo de *Simulink,* es adaptar los datos al tipo de válvula de tres orificios de cada uno de los pistones. Para ello, se ha empleado el esquema de la [Figura 4.3,](#page-47-0) que básicamente consiste en poner la señal a 1 o -1, dependiendo de si el pistón está activado o desactivado. Como se ha dicho, esto se hace porque la válvula tiene ese funcionamiento interno en la señal de activación.

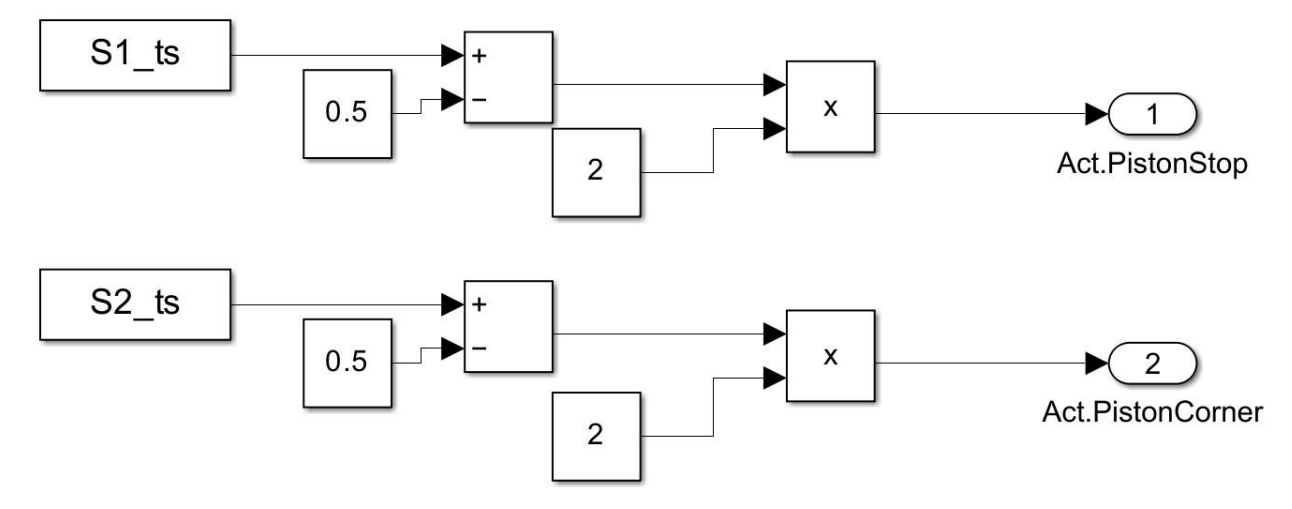

Figura 4.3: Recepción de los datos de activación de pistones en el modelo de *Simulink*

<span id="page-47-0"></span>A continuación, se muestra una figura con las activaciones de los dos tipos de pistones, sin distinción entre cada pistón, para facilitar la compresión de la figura:

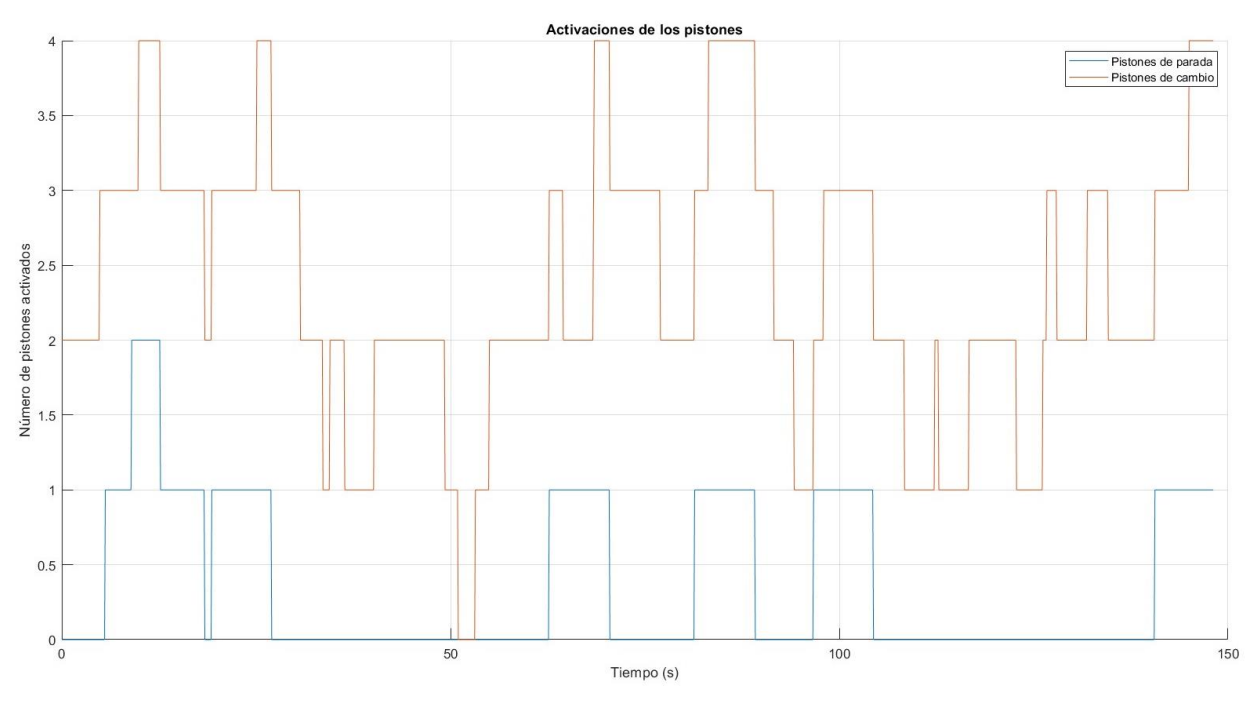

Figura 4.4: Activaciones de los pistones

Como puede observarse, son mucho más frecuentes las activaciones del pistón de cambio, ya que la simulación en el gemelo digital se ha hecho con varias bandejas y la duración de la misma permite numerosos cambios de cinta por parte de las bandejas. Así mismo, hay que destacar que el número de pistones activados empieza ya en dos. Esto es debido a que, de las cuatro plataformas de elevación, dos siempre están elevadas, ya que esperan desde la cinta transportadora superior (que son las situadas a la izquierda y derecha de la [Figura](#page-24-0)  [2.1\)](#page-24-0) a que llegue una bandeja, para así bajarla.

Por otro lado, es lógico que el pistón de parada se active menos, ya que este solo sube cuando se detecta que una bandeja llega a un pistón de cambio de cinta, y este ya está ocupado por otra bandeja. Por ello, al principio sí que hay más activaciones, ya que las bandejas se encuentran más juntas, y luego solo algunas esporádicas.

## **5 ANÁLISIS DE RESULTADOS**

na vez finalizadas todas las simulaciones, se han obtenido numerosos datos de caudales, presiones, etc. a lo largo de todo el modelo digital de la instalación de aire comprimido. Se presenta ahora un análisis de las distintas gráficas obtenidas. U

Como se dijo al principio del trabajo, este se encontraba en un marco mucho más amplio cuyo objetivo era escalar los pequeños experimentos realizados en el laboratorio a plantas industriales mucho más grandes. Así, dependiendo de factores como la energía renovable, el precio de la electricidad o, en el caso de estudio, el gasto de aire comprimido, sopesar con un algoritmo de optimización las distintas simulaciones realizadas y poder optimizar las decisiones de fabricación de ese día en la planta.

Aquí se ha realizado una única secuencia de acciones de prueba, que consiste en la puesta en marcha de las cintas para que las bandejas que hay en ellas completen una vuelta por toda la planta. Con ello, se pretender verificar la idoneidad del modelo de aire comprimido elaborado, así como hacer un pequeño análisis económico del coste aproximado que tendría la simulación realizada.

#### **5.1 Variación de presiones**

En la siguiente gráfica se puede ver la variación de la presión del aire desde que está en el tanque hasta que llega a la célula de fabricación flexible. Se puede ver como inicialmente hay una diferencia de 1 bar debido a las pérdidas a lo largo de la tubería. Así, la presión a la entrada de la planta se asemeja a la presión a la salida del tanque, aunque está no se vea aparentemente tan afectada por la activación y desactivación de los pistones, ya que el tanque actúa similar a un filtro paso bajo.

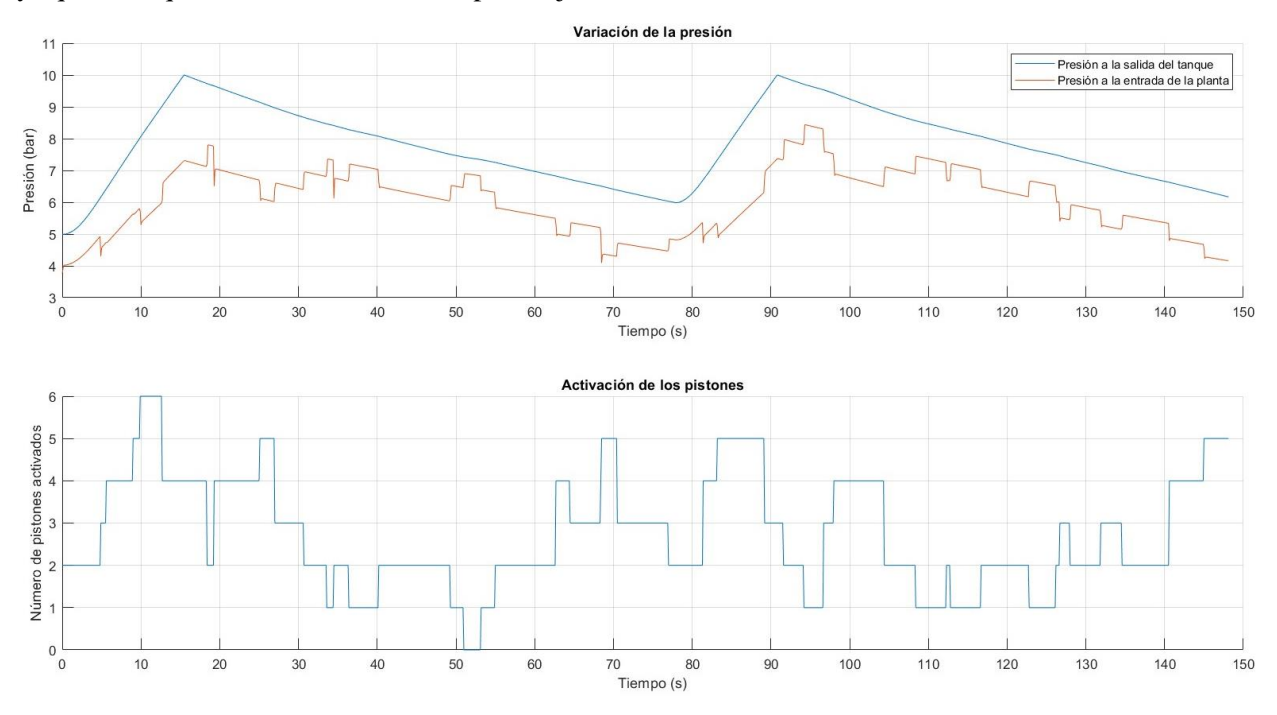

Figura 5.1: Presión a la salida del tanque y a la entrada de la planta Vs. Activación de los pistones

Se han sumado las activaciones de todos los pistones para facilitar la comprensión del gráfico, y que se puedan visualizar los distintos picos en la presión, cuando se desactivan la mayor parte de los pistones, por ejemplo justo después del segundo 50, así como los distintos valles en la misma curva de la presión, como se puede apreciar a partir del segundo 10 en donde se activan seis pistones a la vez y la presión cae casi 3 bares por debajo de la que suministra el tanque.

En las siguientes gráficas se muestran dos comparativas de variación de presiones. En ambos casos, se trata del aire que sale del tanque y que entra en el cilindro de activación, pero en la [Figura 5.2](#page-50-0) el pistón se encuentra siempre desactivado, esperando a que le llegue una bandeja para activarse y subir la plataforma para cambiar de cinta, mientras que en la [Figura 5.3](#page-50-1) es justo lo contrario. Al ser las pérdidas en el circuito interno de la célula mucho menores, las presiones efectivas del aire en la entrada de los cilindros son casi idénticas a la presión del aire que entra a la célula de fabricación.

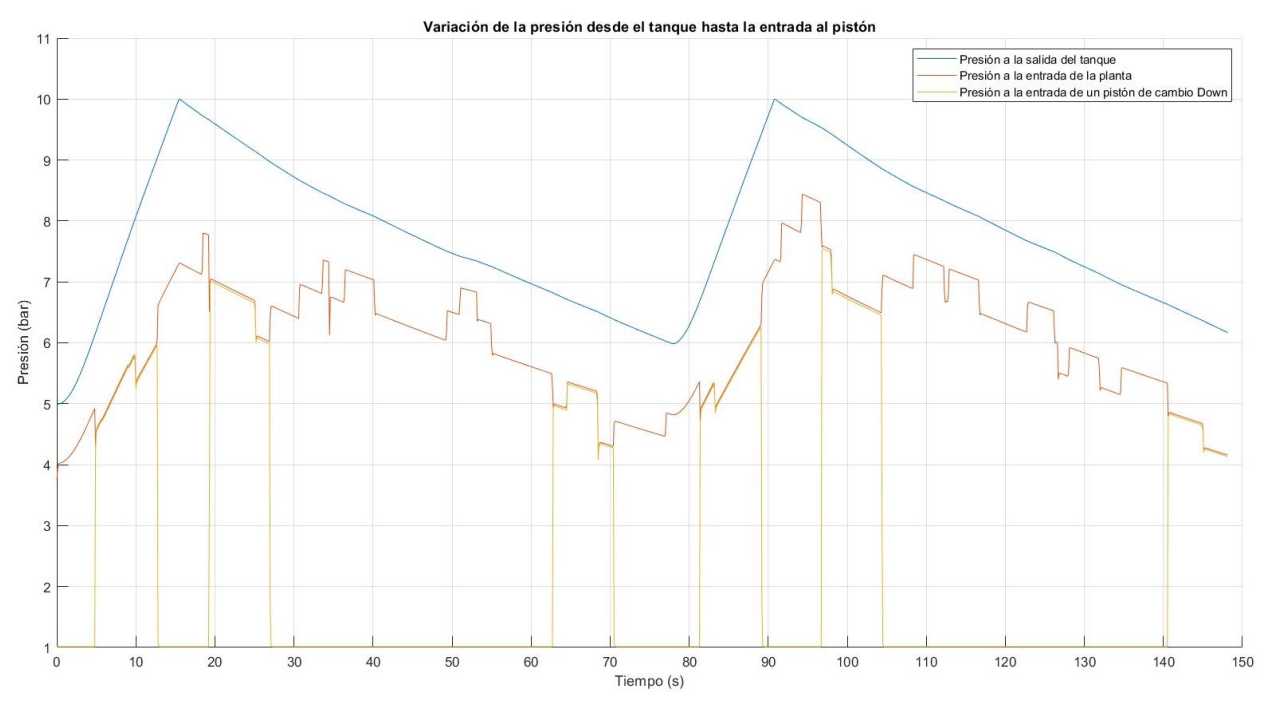

Figura 5.2: Presión a la salida del tanque Vs. Entrada en la planta Vs. Entrada al pistón de cambio Down

<span id="page-50-0"></span>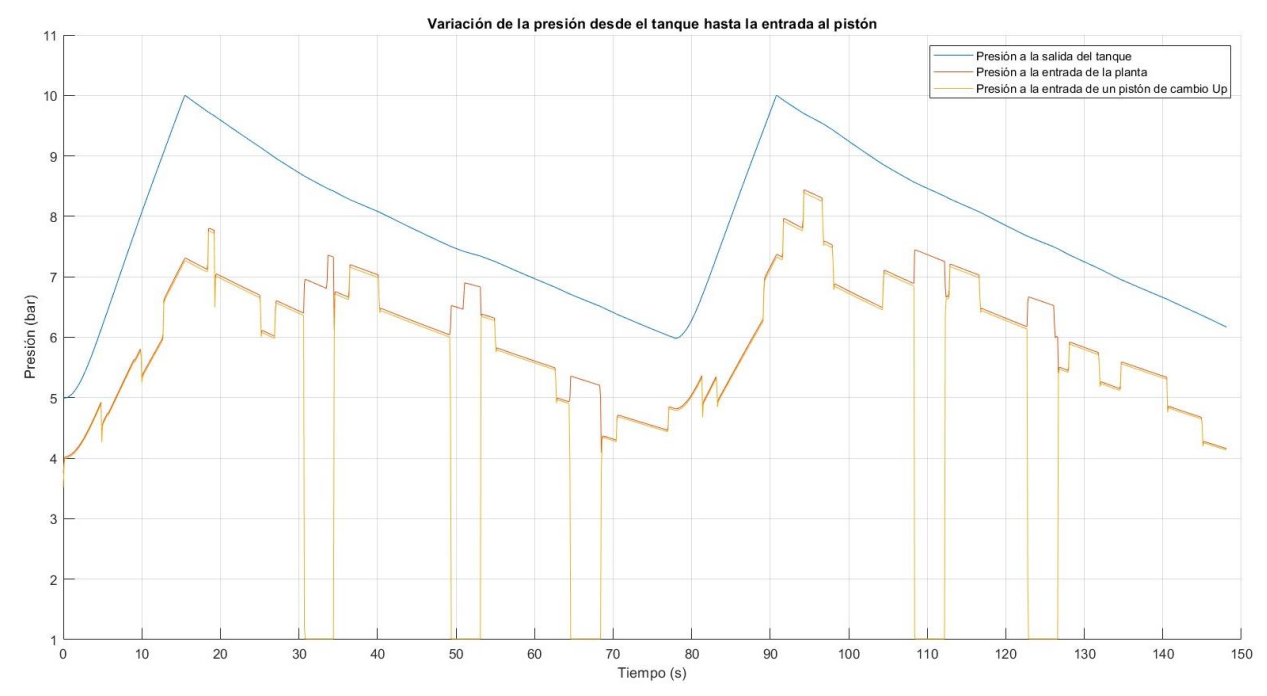

<span id="page-50-1"></span>Figura 5.3: Presión a la salida del tanque Vs. Entrada en la planta Vs. Entrada al pistón de cambio Up

## **5.2 Compresor**

Como se ha podido comprobar en las gráficas anteriores, el compresor se activa al inicio de la simulación, ya que el tanque se encuentra con aire a una presión de 5 bar, presión mínima para que, teniendo en cuenta las pérdidas, pueda llegar a la planta con la fuerza suficiente para levantar los pistones. Así mismo, el compresor también se activa a mitad de la simulación, en el segundo 77.76 al llegar la presión del tanque al umbral mínimo de seguridad establecido de 6 bar. A continuación, se muestra una gráfica del caudal suministrado al tanque por el compresor en cada activación:

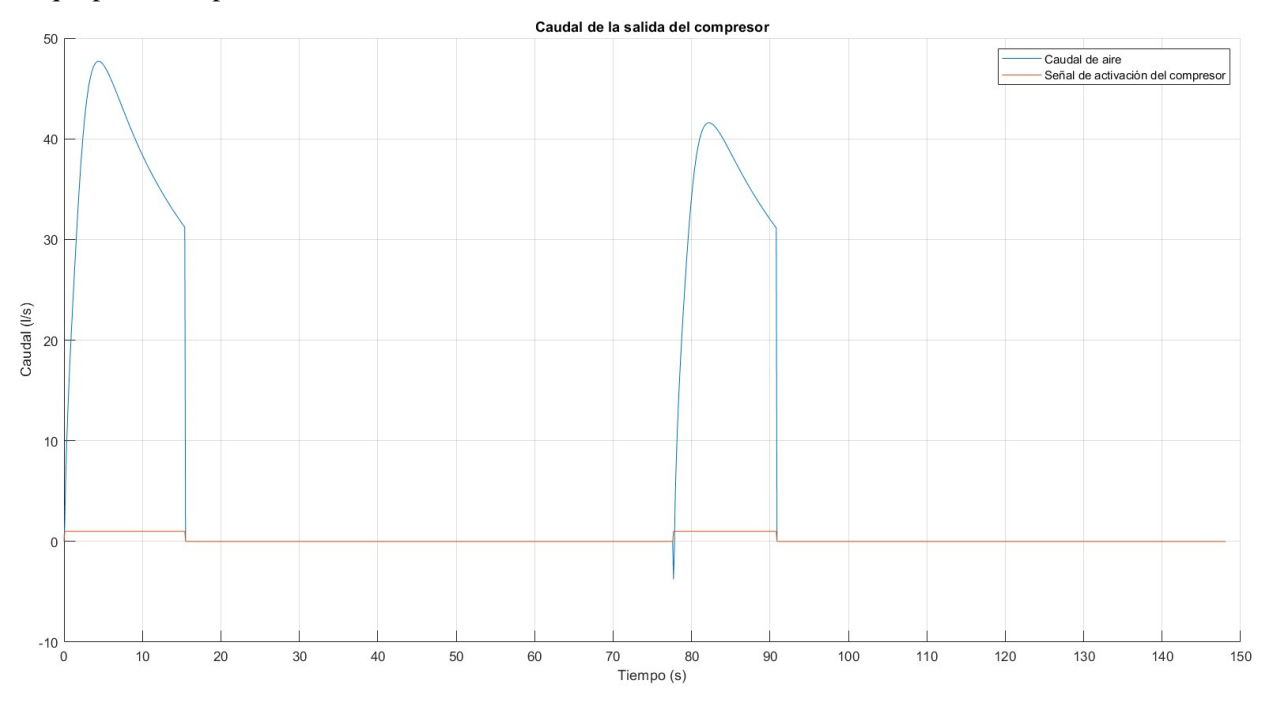

Figura 5.4: Caudal del compresor

La pequeña fuga de caudal en la segunda activación del compresor se debe a un pequeño fallo en el régimen transitorio al arrancar el mismo. El tiempo total de activación del compresor es de 28.6 segundos, dato muy interesante de cara a la posible optimización de secuencias de acciones del autómata y a la eficiencia energética, ya que con él, se puede obtener el consumo energético del compresor a lo largo de la simulación, multiplicando el tiempo por la potencia del compresor.

## **5.3 Conductos**

En cuanto al caudal de aire comprimido que pasa por el conducto de entrada a la planta, se puede ver en la [Figura 5.5](#page-52-0) los tres caudales de aire en la bifurcación a la salida de la tubería: el caudal que se escapa por pérdidas más el caudal efectivo que entra en la planta, ambos de valor muy similar y cuya suma da el caudal que sale del tanque al principio de la instalación.

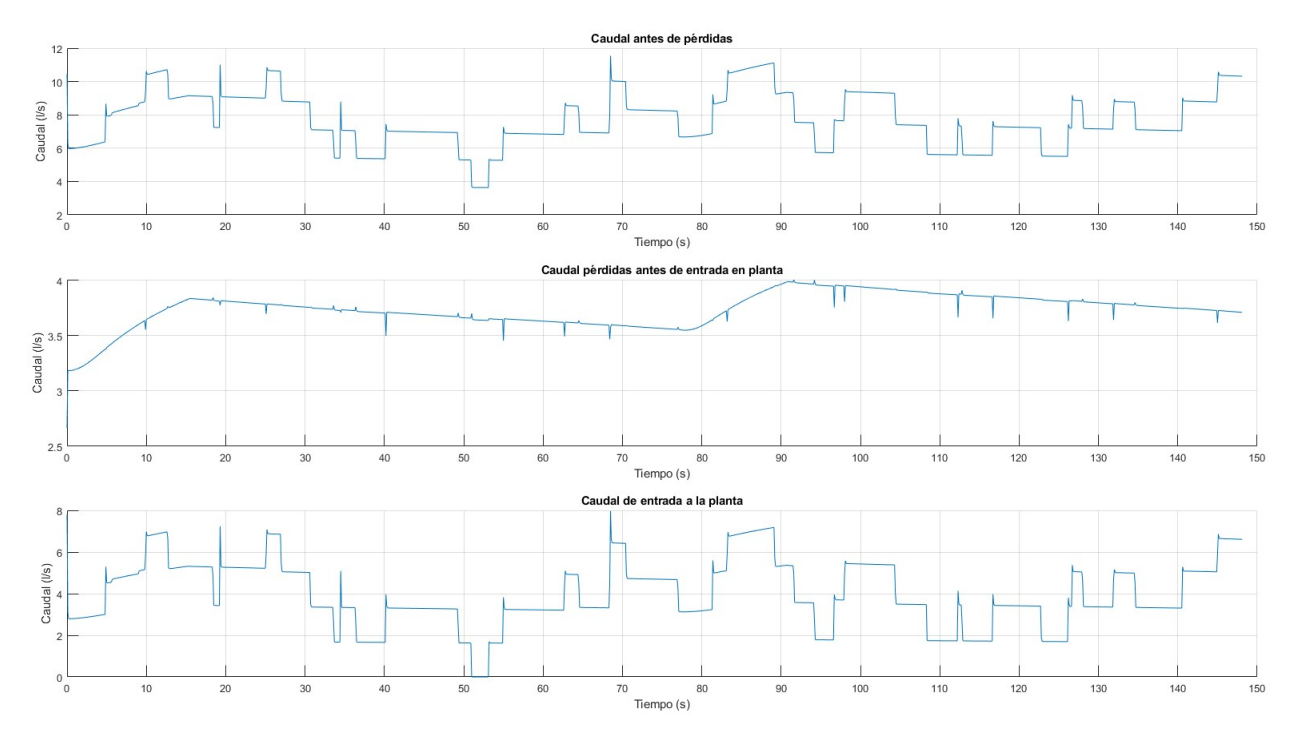

Figura 5.5: Caudal de salida del tanque Vs. Caudal antes de pérdidas Vs. Caudal de entrada a la planta

<span id="page-52-0"></span>Es más complicado ver las activaciones del compresor aquí, aunque en el caudal de pérdidas se aprecia fácilmente. Lo que sí es característicos son los picos en las distintas gráficas. Estos picos son debidos al llenado de los cilindros de los distintos pistones una vez que se ha abierto la válvula de entrada al llegar la señal de activación.

### **5.4 Pistones**

Se analizan ahora algunos datos de los pistones de la célula de fabricación. Dicho análisis quiere reflejar el intento de verosimilitud con la realidad con que se ha procurado realizar el todo el modelo de la instalación de aire.

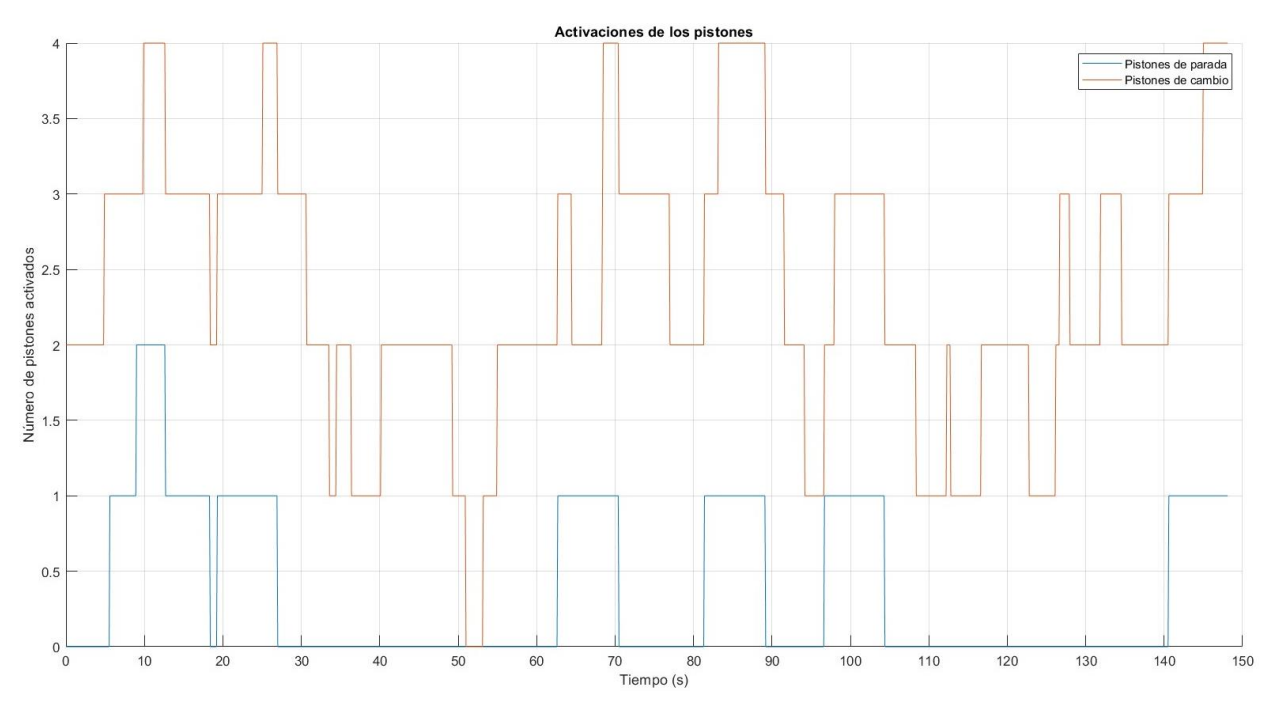

Figura 5.6: Activaciones de los pistones de parada y de cambio de cinta

Como se muestra en la figura anterior, los pistones de cambio se activan y desactivan con mucha mayor frecuencia que los pistones de stop. Esto es debido, como ya se explicó, a que, aunque empiecen muy juntas las bandejas, a cada cambio de cinta se separan gracias a los pistones de stop.

A continuación, se muestran ahora las gráficas de los distintos pistones. No se han mostrado gráficas de todos ellos, por que carecía de relevancia. Solo se muestra un tipo de cada representación de pistón: el pistón de parada, el pistón de cambio de cinta (nivel alto) y el pistón de cambio de cinta (nivel bajo)

#### **5.4.1 Pistón de parada**

Se muestran en la [Figura 5.7](#page-53-0) y en la [Figura 5.8](#page-53-1) el desplazamiento del pistón frente a su señal de activación, con un retraso de menos de cinco décimas de segundo. El funcionamiento mecánico del pistón es correcto, ya que llega a su final de carrera, 20 mm, deteniéndose ahí y cayendo de forma suave una vez se desactiva el pistón.

<span id="page-53-0"></span>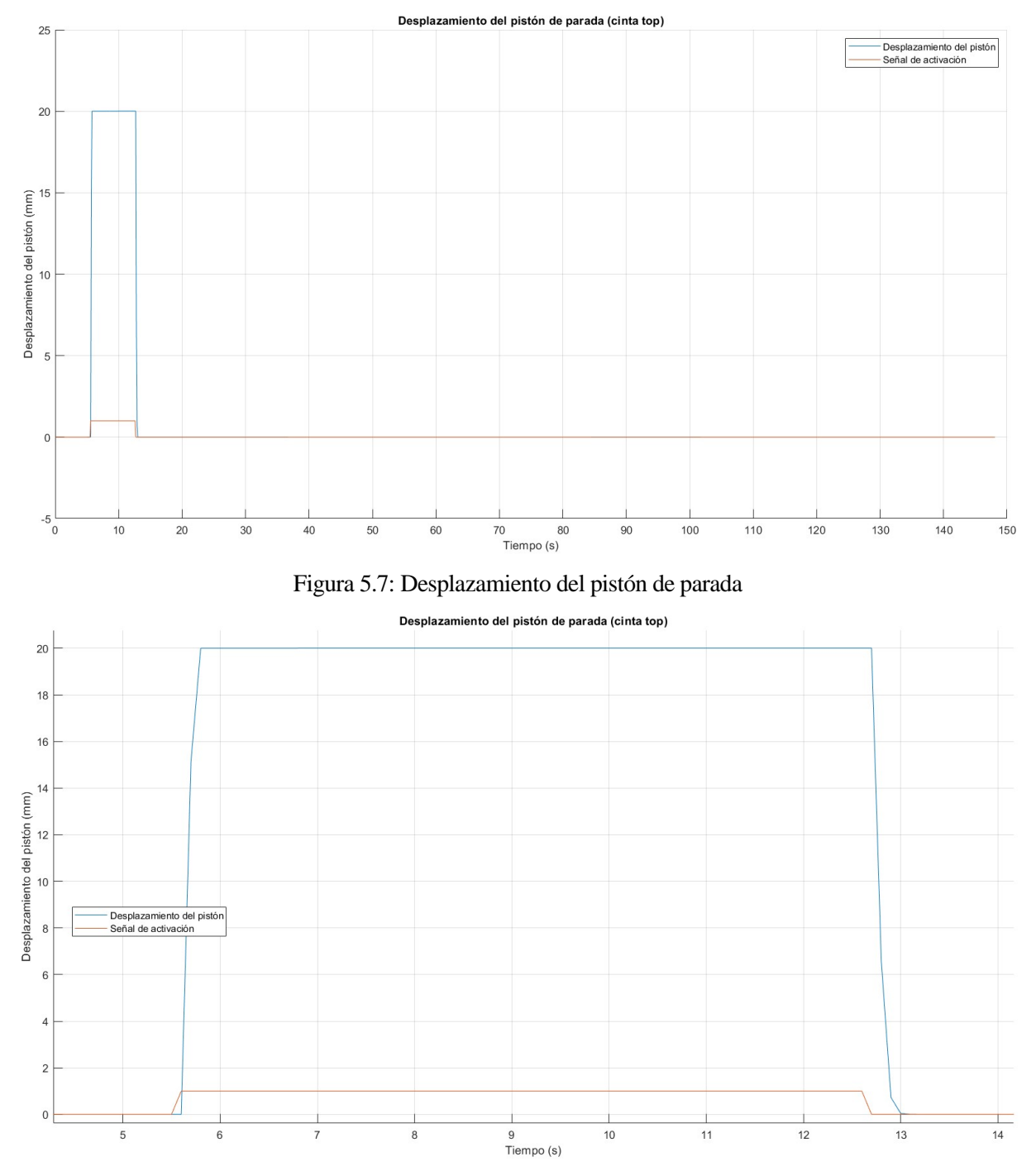

<span id="page-53-1"></span>Figura 5.8: Desplazamiento del pistón de parada - Zoom

Se muestran ahora el caudal efectivo de entrada al cilindro del pistón y la presión del aire, bastante baja debido a las pérdidas y a que el compresor todavía está metiendo aire en el tanque ya que la simulación está justo al comienzo. Sin embargo, es suficiente para poder levantar el pistón, como se ha visto en la gráfica anterior.

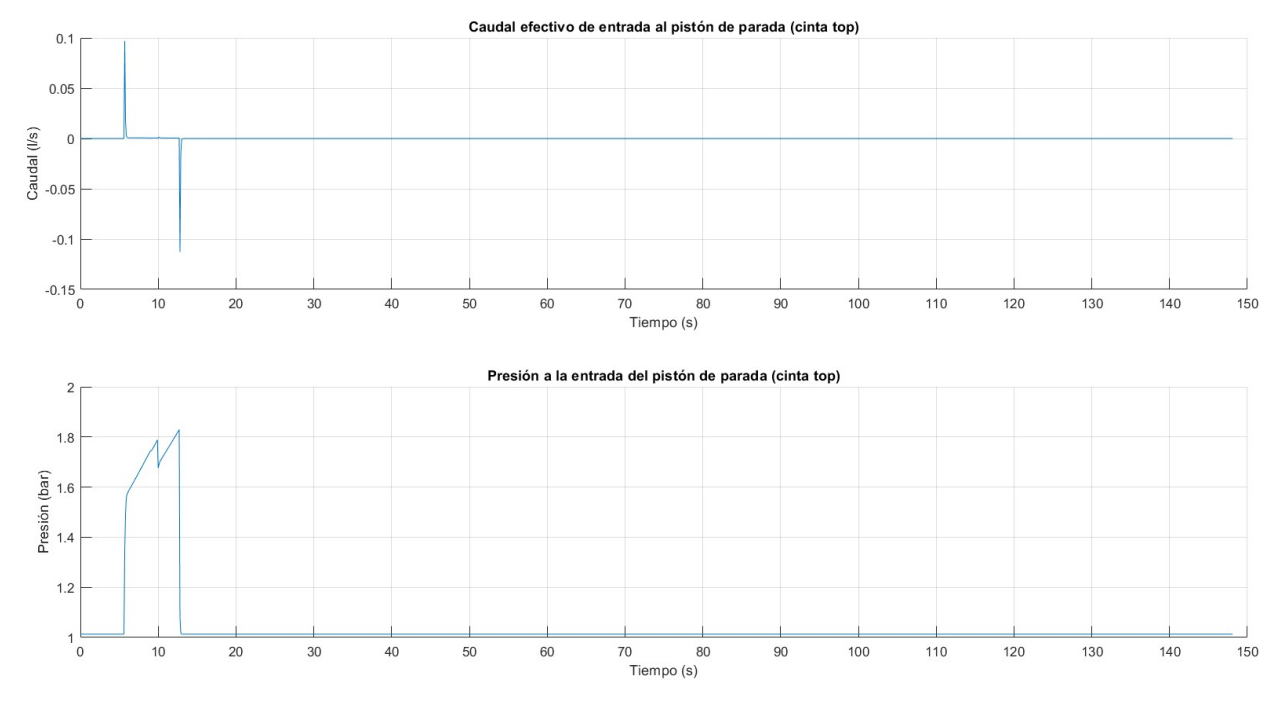

Figura 5.9: Caudal y presión a la entrada del pistón de parada

A destacar de la [Figura 5.10](#page-54-0) serían los caudales negativos. Estos también se verán en el resto de pistones y es un efecto que se debe a la válvula de entrada al pistón, la cual, cuando se desactiva la señal de activación, se abre al ambiente. Esto hace que el resto de aire que quedaba dentro del cilindro del pistón se vaya al exterior a través de la válvula abierta.

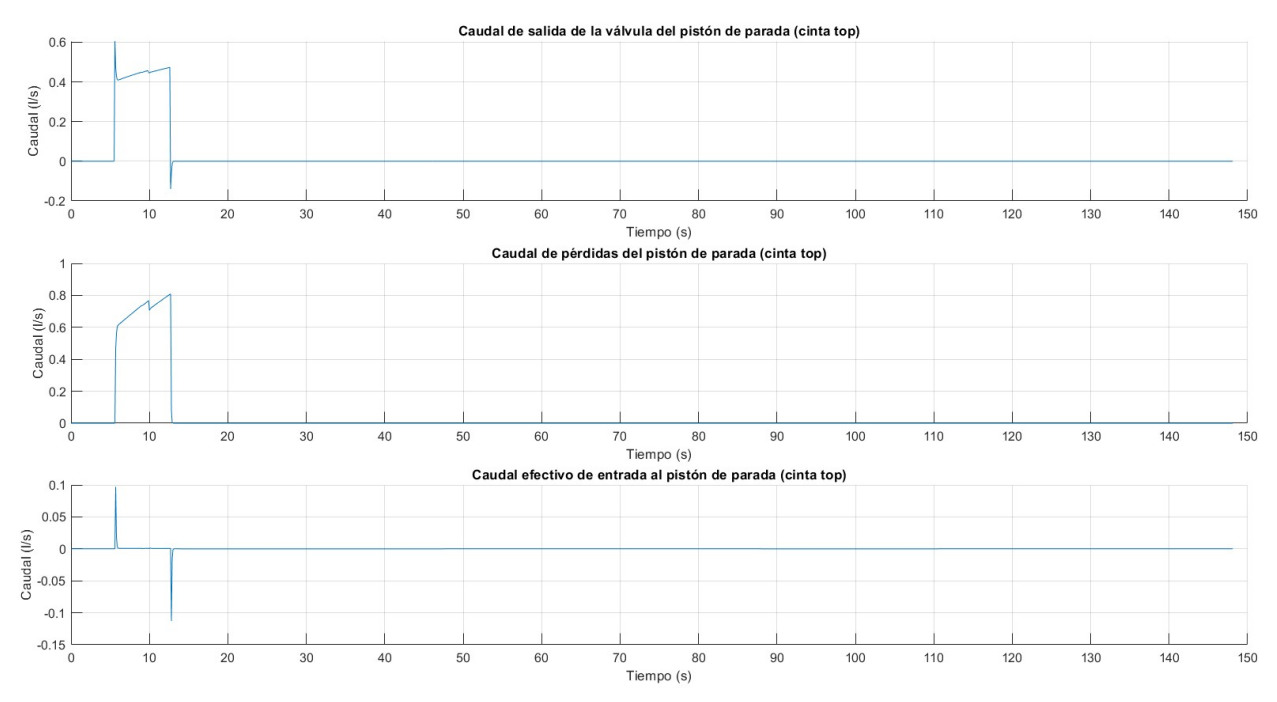

Figura 5.10: Variación de caudales en el pistón de parada

#### <span id="page-54-0"></span>**5.4.2 Pistón de cambio (Nivel alto)**

Como se puede observar en la [Figura 5.11,](#page-55-0) el pistón se encuentra por defecto activado, ya que, como se

explicó antes, la plataforma de elevación se encuentra en alto, esperando a que las bandejas de la cinta de la derecha lleguen al final de su cinta y cambien a la siguiente cinta, bajando dicha plataforma. Cada bajada se produce por una desactivación de los pistones, los cuales se vuelven a activar para esperar a la siguiente bandeja.

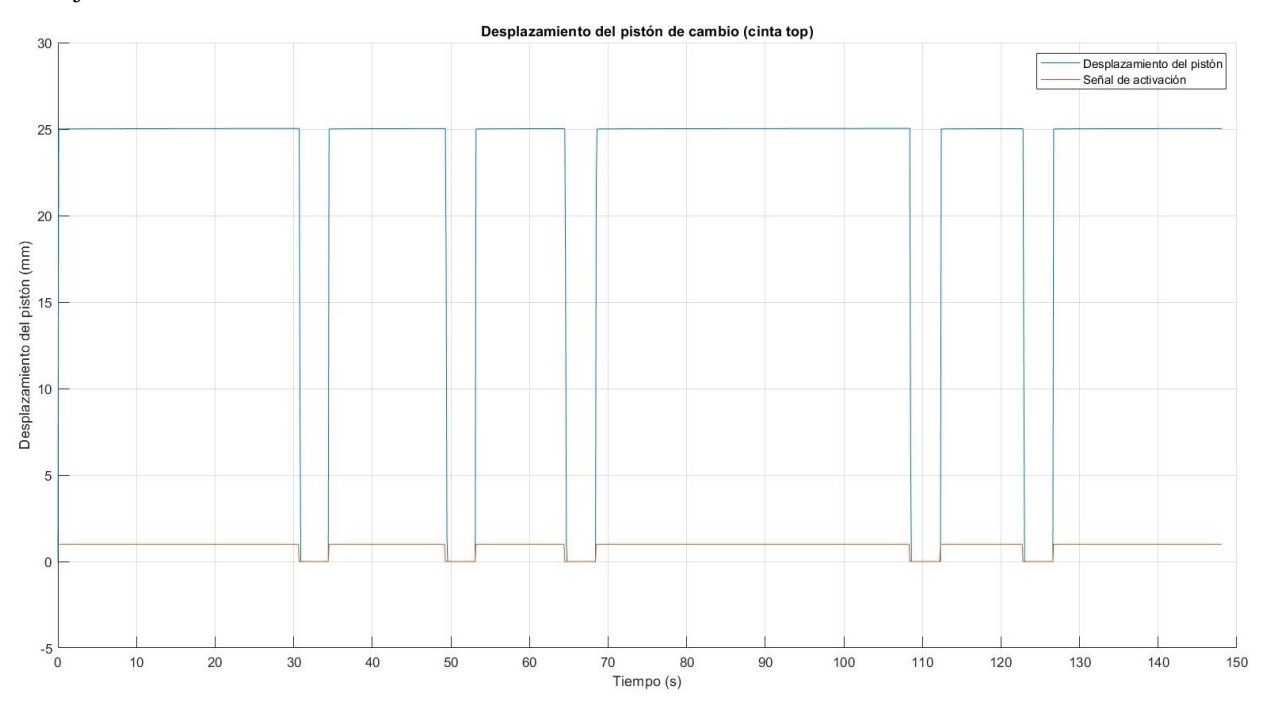

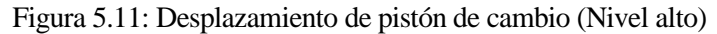

<span id="page-55-0"></span>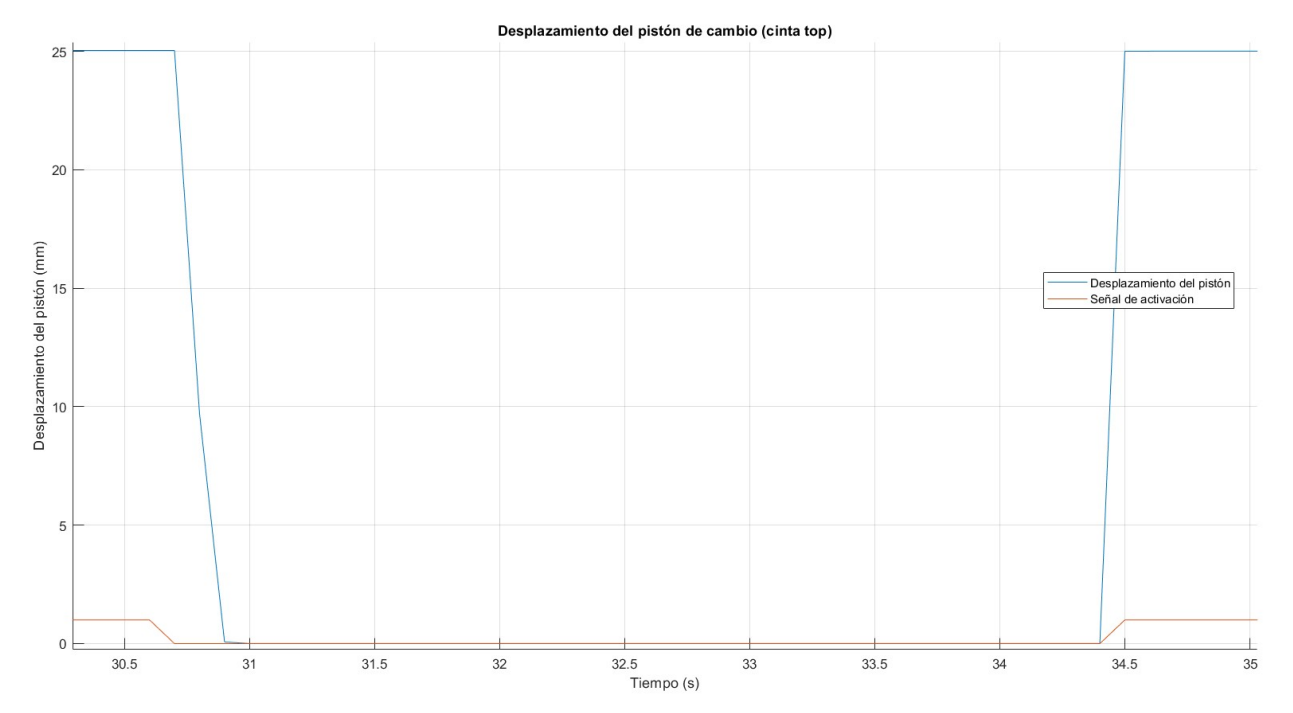

Figura 5.12: Desplazamiento del pistón de cambio (Nivel alto) - Zoom

La presión efectiva del aire a la entrada del compresor si que vuelve a ser muy similar a la presión de entrada en la planta. Las caidas drásticas se dan al cerrarse la válvula que desactiva el pistón, lo que hace que no pase aire y, por tanto, la presión se igual a la atmosférica.

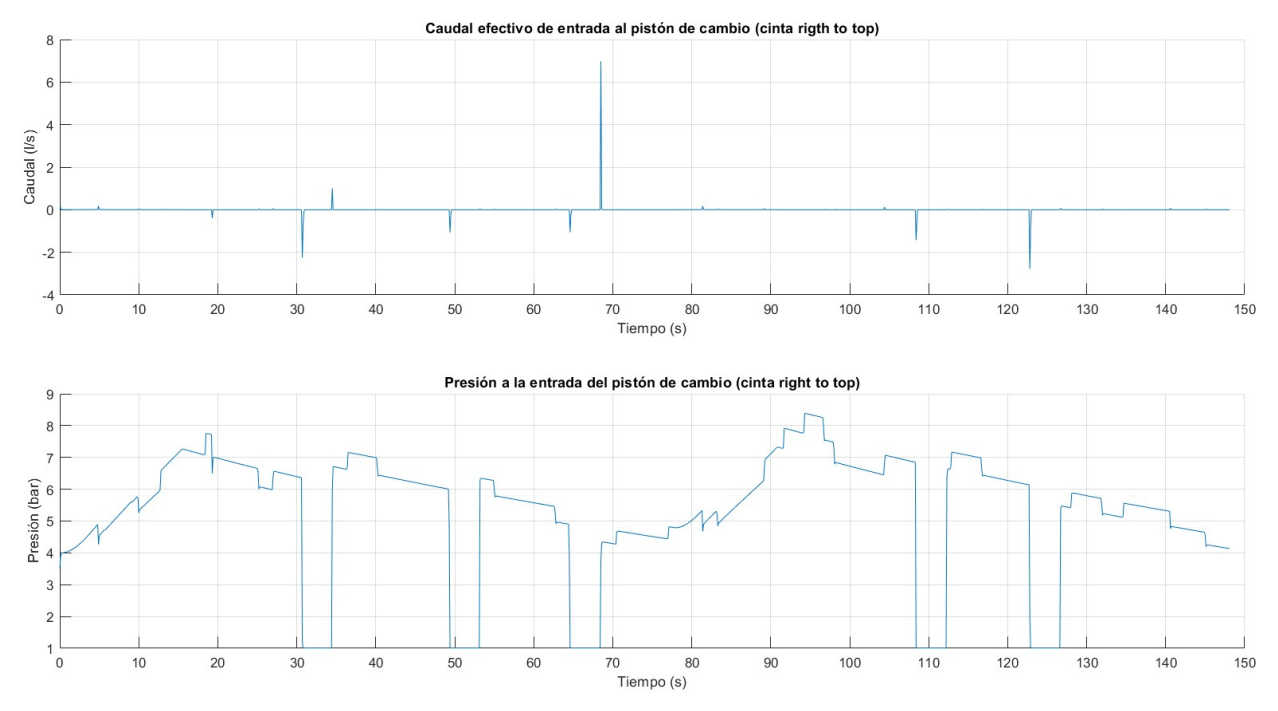

Figura 5.13: Caudal y presión a la entrada del pistón de cambio (Nivel alto)

En cuanto al caudal que entra al pistón, son siempre valores puntuales, de muy pocos segundos, ya que los dos cilindros de elevación se llenan en seguida. Cabe destacar el pico cercano al segundo 70, y este se entiende por la baja presión que refleja la gráfica justo debajo, con un valor cerca del mínimo para su buen funcionamiento de 4 bar.

#### **5.4.3 Pistón de cambio (Nivel bajo)**

Justo a la inversa que el pistón anterior, estos dos pistones se encuentra a nivel bajo con desplazamiento cero esperando su activación. Cuando esta se produce, se elevan de forma casi inmediata a su a tope máximo, de 25 mm.

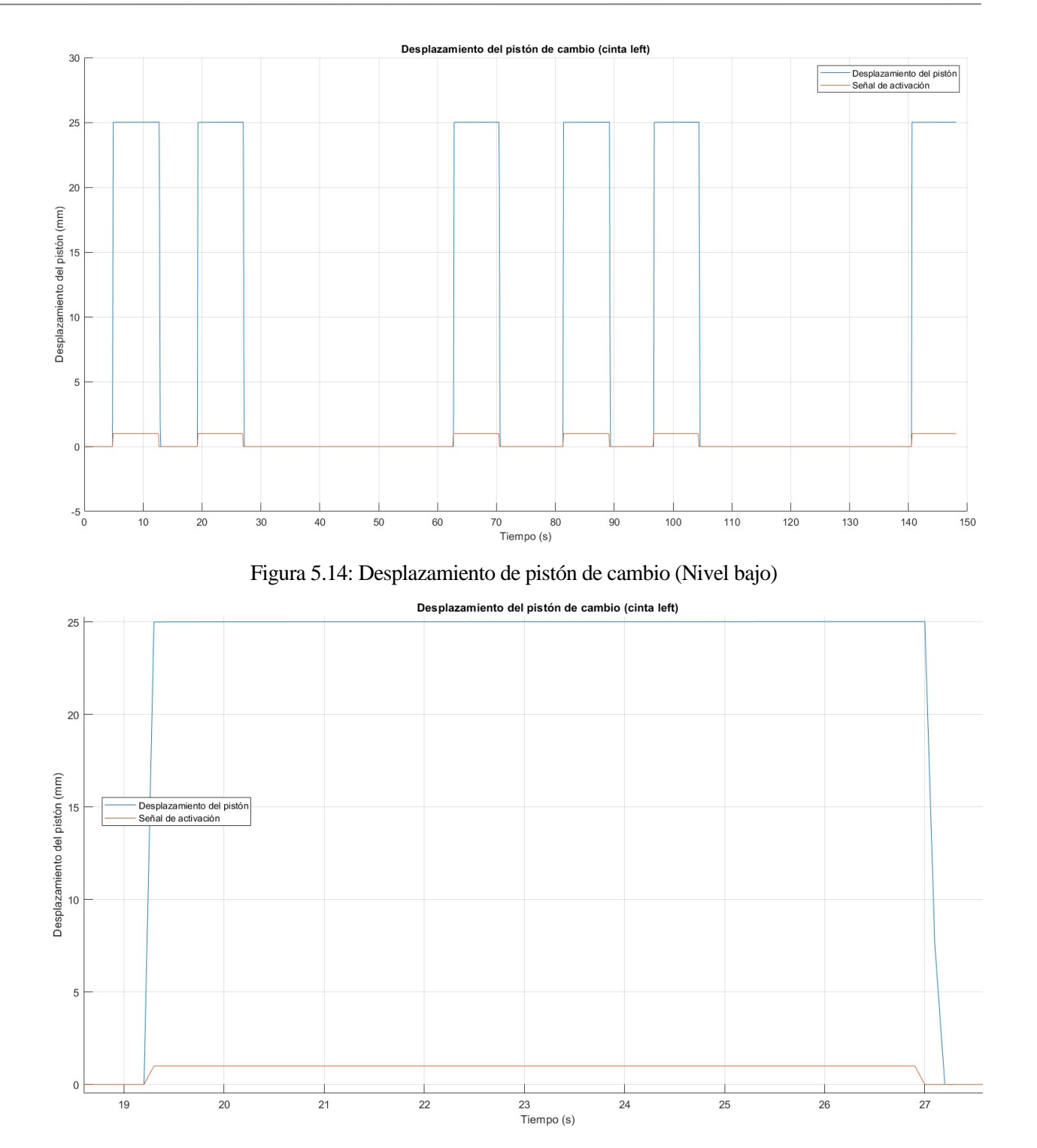

Figura 5.15: Desplazamiento de pistón de cambio (Nivel bajo) - Zoom

A continuación, se muestra también la gráfica conjunta del caudal efectivo de entrada al pistón y la presión de dicho caudal. Se puede observar, al igual que en el resto de figuras mostradas, el correcto funcionamiento de las físicas del modelo simulado.

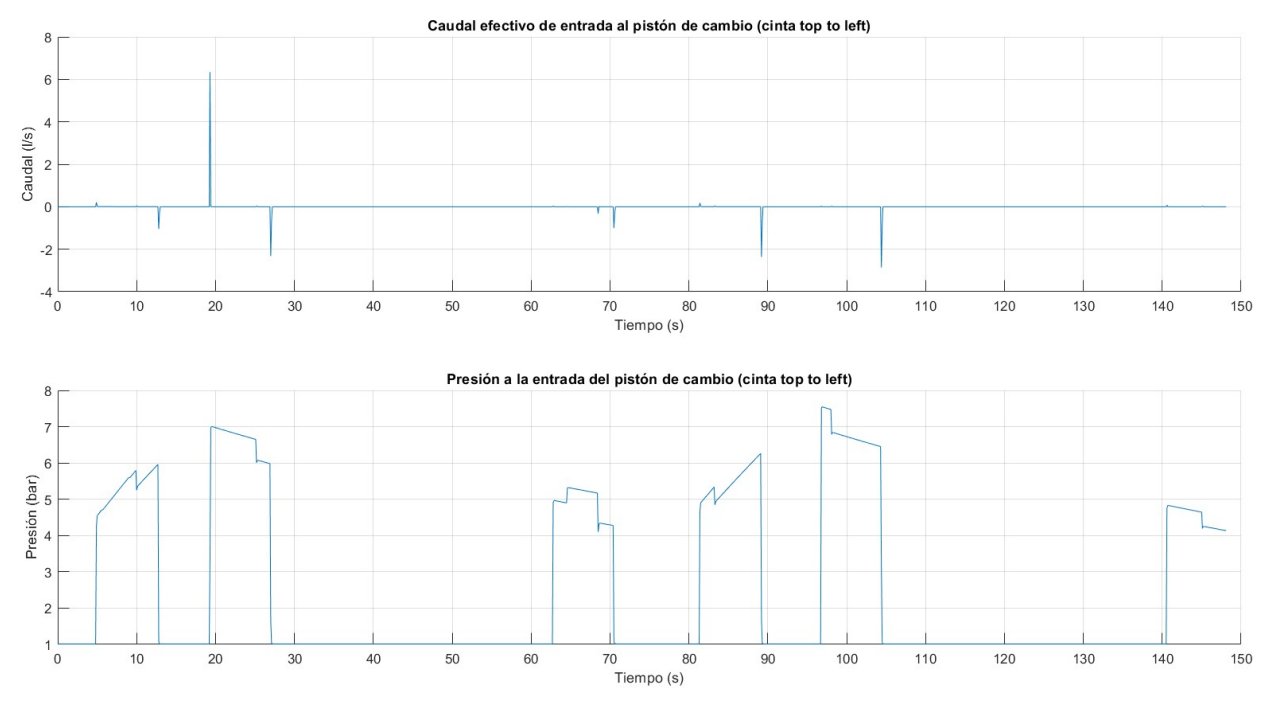

Figura 5.16: Caudal y presión a la entrada del pistón de cambio (Nivel bajo)

### **5.5 Análisis económico**

Por último, se presenta ahora un pequeño análisis económico. Para ello, solo se ha tenido en cuenta el coste energético (y por tanto económico) que conlleva el compresor de la instalación, despreciando el posible coste asociado a la activación y desactivación de las válvulas de los pistones, así como otros costes derivados del mantenimiento de la instalación.

Sea  $n_k$  la variable de conexión/desconexión del compresor en el instante  $k$ , el coste económico de la planta industrial para un periodo de tiempo *N* viene dado por la siguiente expresión

$$
Coste~economico = \sum_{k=1}^{N} n_k * P_{C_k} * t_k * C_{F_k}
$$

Siendo  $P_{C_k}$  la potencia consumida del motor del compresor en el instante k,  $t_k$  el tiempo total real de activación del compresor en el instante  $k$ , y  $C_{F_k}$  el coste puntual de la energía de la red eléctrica en el instante  $\boldsymbol{k}$ .

Aquí entran en juego dos variables muy importantes para el proceso de optimización, comentado al principio de la sección, a la hora de elegir la secuencia de fabricación más barato en un tiempo determinado. Y es que, dependiendo del coste puntual de la energía y de la potencia consumida, se puede decidir fabricar un tipo de pieza que requiera mayor potencia en el instante en que la energía esté más barata y viceversa, para así minimizar el coste global de la planta de fabricación.

Este ha sido uno de los temas principales en el proyecto de investigación DENiM, donde ya se han publicado artículos para la optimización de energía en las plantas industriales [24]. Los datos recogidos en la simulación realizada no son comparables a una planta industrial comercial en cuanto a coste energético y económico, pero si pueden ser escalables a la hora de realizar procesos de optimización energéticos.

## **6 CONCLUSIONES Y TRABAJOS FUTUROS**

n este trabajo se ha realizado el modelo digital de la instalación de aire comprimido, integrándose este con el resto del gemelo digital de la célula de fabricación flexible, cuyo trabajo sigue en vías de desarrollo. Se han detallado cada una de las entidades físicas, proporcionando los datos de interés necesarios para realizar con mayor grado de exactitud dicho modelo, que se ha comprimido, integrándose desarrollo. Se han detallado cada una de las entidades físicas, proporcionando los datos de interés necesarios para rea realidad gracias al grado de detalle de las gráficas resultantes. Además, se han logrado generar datos de simulación como presiones, caudales, etc. siendo de gran importancia el tiempo de activación del compresor, ya que es el que va a marcar el uso energético de la instalación de aire comprimido y, por tanto, su coste económico.

Como trabajos futuros se pretende implementar las secuencias de acciones dentro del gemelo digital de la planta para poder generar diferentes secuencias de acción y así obtener simulaciones con otros gastos energéticos del compresor, así como la creación de una función que logre optimizar las distintas posibles simulaciones del modelo de aire.

Así mismo, la conexión en tiempo real con el gemelo digital, de manera que ambas simulaciones corriesen en paralelo. Actualmente, debido al grado de exactitud de la instalación de aire comprimido los tiempos de simulación son elevados. La encapsulación en código y la simplificación de simulaciones del gemelo digital (sin características de visualización, las cuales consumen mucha computación), permitirán en un futuro su uso en las funciones de evaluación de las funciones de optimización.

## **ANEXO**

n este anexo se presenta el código utilizado para sacar las gráficas de resultados que se muestran en el capítulo 5 de este trabajo. Dicho código ha sido programado en *MATLAB* con los datos obtenidos de las simulaciones realizadas a lo largo del proyecto. L

```
% Procesamiento activación pistones
length t = length(out.Time.time);
t = out.Time.time;
ActPistones = 1:length_t;
ActChange = zeros(1, length_t);ActStop = zeros(1, length_t);% Activaciones de todos los pistones en un mismo vector
for i=1:length_t
     for j=1:length(out.ActPistones.signals.values(1,:))
        if out.ActPistones.signals.values(i, j) == -1
             out.ActPistones.signals.values(i,j) = 0;
         end
     end
     ActPistones(i) = sum(out.ActPistones.signals.values(i,:));
end
% Activaciones de todos los pistones de cada tipo: de parada y de cambio
for j=1:length(out.ActPistones.signals.values(1,:))
    if mod(j,2) == 0 ActChange(:) = ActChange(:) + out.ActPistones.signals.values(:,j);
     else
         ActStop(:) = ActStop(:) + out.ActPistones.signals.values(:,j);
     end
end
% Presión tanque vs presión efectiva & activación pistones
figure 
subplot(2,1,1)
hold on
grid 
plot(t,out.PresionesEntrada.signals.values(:,1)./10^5);
plot(t,out.PresionesEntrada.signals.values(:,2)./10^5);
title('Variación de la presión')
xlabel('Tiempo (s)')
xticks(0:10:150)
ylabel('Presión (bar)')
legend("Presión a la salida del tanque","Presión a la entrada de la planta")
hold off
subplot(2,1,2)hold on
grid
```

```
plot(t,ActPistones);
title('Activación de los pistones')
xlabel('Tiempo (s)')
xticks(0:10:150)
ylabel('Número de pistones activados')
hold off
% Activaciones de los pistones de parada y de cambio
figure 
hold on
grid 
plot(out.Time.time,ActStop);
plot(out.Time.time,ActChange);
title('Activaciones de los pistones')
xlabel('Tiempo (s)')
xticks(0:10:150)
ylabel('Número de pistones activados')
legend("Pistones de parada","Pistones de cambio")
hold off
% Caudales a lo largo de las tuberías
figure 
subplot(3,1,1)
hold on
grid 
plot(t,out.CaudalesEntrada.signals.values(:,2));
title('Caudal antes de pérdidas')
xlabel('Tiempo (s)')
xticks(0:10:150)
ylabel('Caudal (l/s)')
hold off
subplot(3,1,2)
hold on
grid
plot(t,out.CaudalPerdida.signals.values);
title('Caudal pérdidas antes de entrada en planta')
xlabel('Tiempo (s)')
xticks(0:10:150)
ylabel('Caudal (l/s)')
hold off
subplot(3,1,3)
hold on
grid 
plot(t,out.CaudalesEntrada.signals.values(:,3));
title('Caudal de entrada a la planta')
xlabel('Tiempo (s)')
xticks(0:10:150)
ylabel('Caudal (l/s)')
hold off
% Presión y caudal a la entrada de la planta
figure 
subplot(2,1,1)
hold on
grid 
plot(t,out.PresionesEntrada.signals.values(:,2)./10^5);
title('Presión a la entrada de la planta')
xlabel('Tiempo (s)')
xticks(0:10:150)
ylabel('Presión (bar)')
```
hold off

 $subplot(2,1,2)$ 

```
hold on
grid 
plot(t,out.CaudalesEntrada.signals.values(:,3));
title('Caudal de entrada a la planta')
xlabel('Tiempo (s)')
xticks(0:10:150)
ylabel('Caudal (l/s)')
hold off
% Presión y caudal a la salida del tanque
figure 
subplot(2,1,1)
hold on
grid 
plot(t,out.PresionesEntrada.signals.values(:,1)./10^5);
title('Presión a la salida del tanque')
xlabel('Tiempo (s)')
xticks(0:10:150)
ylabel('Presión (bar)')
hold off
subplot(2,1,2)
hold on
grid 
plot(t,out.CaudalesEntrada.signals.values(:,1));
title('Caudal de salida del tanque')
xlabel('Tiempo (s)')
xticks(0:10:150)
ylabel('Caudal (l/s)')
hold off
% Caudales pistón stop cinta top
figure
subplot(3,1,1)
hold on
grid 
plot(t,out.PistonStopTop.signals.values(:,1).*1000);
title('Caudal de salida de la válvula del pistón de parada (cinta top)')
xlabel('Tiempo (s)')
xticks(0:10:150)
ylabel('Caudal (l/s)')
hold off
subplot(3,1,2)
hold on
grid 
plot(t,out.PistonStopTop.signals.values(:,2).*1000);
title('Caudal de pérdidas del pistón de parada (cinta top)')
xlabel('Tiempo (s)')
xticks(0:10:150)
ylabel('Caudal (l/s)')
hold off
subplot(3,1,3)
hold on
grid 
plot(t,out.PistonStopTop.signals.values(:,3).*1000);
title('Caudal efectivo de entrada al pistón de parada (cinta top)')
xlabel('Tiempo (s)')
xticks(0:10:150)
ylabel('Caudal (l/s)')
```

```
40
```

```
hold off
% Caudales change piston cinta left
figure
subplot(3,1,1)
hold on
grid 
plot(t,out.PistonChangeLeft.signals.values(:,1).*1000);
title('Caudal de salida de la válvula del pistón de cambio (cinta top to left)')
xlabel('Tiempo (s)')
xticks(0:10:150)
ylabel('Caudal (l/s)')
hold off
subplot(3,1,2)
hold on
grid 
plot(t,out.PistonChangeLeft.signals.values(:,2).*1000);
title('Caudal de pérdidas del pistón de cambio (cinta top to left)')
xlabel('Tiempo (s)')
xticks(0:10:150)
ylabel('Caudal (l/s)')
hold off
subplot(3,1,3)
hold on
grid 
plot(t,out.PistonChangeLeft.signals.values(:,3).*1000);
title('Caudal efectivo de entrada al pistón de cambio (cinta top to left)')
xlabel('Tiempo (s)')
xticks(0:10:150)
ylabel('Caudal (l/s)')
hold off
% Caudales change piston cinta top
figure
subplot(3,1,1)
hold on
grid 
plot(t,out.PistonChangeTop.signals.values(:,1).*1000);
title('Caudal de salida de la válvula del pistón de cambio (cinta rigth to top)')
xlabel('Tiempo (s)')
xticks(0:10:150)
ylabel('Caudal (l/s)')
hold off
subplot(3,1,2)
hold on
grid 
plot(t,out.PistonChangeTop.signals.values(:,2).*1000);
title('Caudal de pérdidas del pistón de cambio (cinta rigth to top)')
xlabel('Tiempo (s)')
xticks(0:10:150)
ylabel('Caudal (l/s)')
hold off
subplot(3,1,3)
hold on
grid 
plot(t,out.PistonChangeTop.signals.values(:,3).*1000);
title('Caudal efectivo de entrada al pistón de cambio (cinta rigth to top)')
xlabel('Tiempo (s)')
xticks(0:10:150)
ylabel('Caudal (l/s)')
```

```
hold off
% Presión y caudal stop piston cinta top
figure
subplot(2,1,1)
hold on
grid 
plot(t,out.PistonStopTop.signals.values(:,3).*1000);
title('Caudal efectivo de entrada al pistón de parada (cinta top)')
xlabel('Tiempo (s)')
xticks(0:10:150)
ylabel('Caudal (l/s)')
hold off
subplot(2,1,2)
hold on
grid 
plot(t,out.PistonStopTop.signals.values(:,4)./10^5);
title('Presión a la entrada del pistón de parada (cinta top)')
xlabel('Tiempo (s)')
xticks(0:10:150)
ylabel('Presión (bar)')
hold off
% Presión y caudal change piston cinta left
figure
subplot(2,1,1)
hold on
grid 
plot(t,out.PistonChangeLeft.signals.values(:,3).*1000);
title('Caudal efectivo de entrada al pistón de cambio (cinta top to left)')
xlabel('Tiempo (s)')
xticks(0:10:150)
ylabel('Caudal (l/s)')
hold off
subplot(2,1,2)
hold on
grid 
plot(t,out.PistonChangeLeft.signals.values(:,4)./10^5);
title('Presión a la entrada del pistón de cambio (cinta top to left)')
xlabel('Tiempo (s)')
xticks(0:10:150)
ylabel('Presión (bar)')
hold off
% Presión y caudal change piston cinta top
figure
subplot(2,1,1)
hold on
grid 
plot(t,out.PistonChangeTop.signals.values(:,3).*1000);
title('Caudal efectivo de entrada al pistón de cambio (cinta rigth to top)')
xlabel('Tiempo (s)')
xticks(0:10:150)
ylabel('Caudal (l/s)')
hold off
subplot(2,1,2)
hold on
grid 
plot(t,out.PistonChangeTop.signals.values(:,4)./10^5);
title('Presión a la entrada del pistón de cambio (cinta right to top)')
```

```
xlabel('Tiempo (s)')
xticks(0:10:150)
ylabel('Presión (bar)')
hold off
% Desplazamiento stop piston cinta top
figure
grid
hold on
plot(t,out.PistonStopTop.signals.values(:,5));
plot(t,out.ActPistones.signals.values(:,1))
title('Desplazamiento del pistón de parada (cinta top)')
xlabel('Tiempo (s)')
% xticks(0:10:150)
ylabel('Desplazamiento del pistón (mm)')
legend("Desplazamiento del pistón","Señal de activación")
hold off
% Desplazamiento change piston cinta left
figure
grid
hold on
plot(t,out.PistonChangeLeft.signals.values(:,5));
plot(t,out.ActPistones.signals.values(:,4))
title('Desplazamiento del pistón de cambio (cinta left)')
xlabel('Tiempo (s)')
% xticks(0:10:150)
ylabel('Desplazamiento del pistón (mm)')
legend("Desplazamiento del pistón","Señal de activación")
hold off
% Desplazamiento change piston cinta top
figure
grid
hold on
plot(t,out.PistonChangeTop.signals.values(:,5));
plot(t,out.ActPistones.signals.values(:,2))
title('Desplazamiento del pistón de cambio (cinta top)')
xlabel('Tiempo (s)')
% xticks(0:10:150)
ylabel('Desplazamiento del pistón (mm)')
legend("Desplazamiento del pistón","Señal de activación")
hold off
% Caudal pérdidas
figure
grid
hold on
plot(t,out.CaudalPerdida.signals.values);
title('Caudal pérdidas antes de entrada en planta')
xlabel('Tiempo (s)')
xticks(0:10:150)
ylabel('Caudal (l/s)')
hold off
% Presión tanque vs presión entrada planta vs presión efectiva change piston Up
figure
hold on
grid 
plot(t,out.PresionesEntrada.signals.values(:,1)./10^5);
```

```
plot(t,out.PresionesEntrada.signals.values(:,2)./10^5);
plot(t,out.PistonChangeTop.signals.values(:,4)./10^5);
title('Variación de la presión desde el tanque hasta la entrada al pistón')
xlabel('Tiempo (s)')
xticks(0:10:150)
ylabel('Presión (bar)')
legend("Presión a la salida del tanque","Presión a la entrada de la planta","Presión 
a la entrada de un pistón de cambio Up")
hold off
% Presión tanque vs presión entrada planta vs presión efectiva change piston down
figure
hold on
grid 
plot(t,out.PresionesEntrada.signals.values(:,1)./10^5);
plot(t,out.PresionesEntrada.signals.values(:,2)./10^5);
plot(t,out.PistonChangeLeft.signals.values(:,4)./10^5);
title('Variación de la presión desde el tanque hasta la entrada al pistón')
xlabel('Tiempo (s)')
xticks(0:10:150)
ylabel('Presión (bar)')
legend("Presión a la salida del tanque","Presión a la entrada de la planta","Presión 
a la entrada de un pistón de cambio Down")
hold off
% Compresor
figure 
% subplot(2,1,1)hold on
grid
plot(t,out.Compresor.signals.values(:,2).*1000);
plot(t,out.Compresor.signals.values(:,1));
title('Caudal de la salida del compresor')
xlabel('Tiempo (s)')
xticks(0:10:150)
ylabel('Caudal (l/s)')
legend("Caudal de aire","Señal de activación del compresor")
hold off
% Tiempo de activación total del compresor
tiempoCompresor = 0;
for i = 1: length(out. Compresor. signals. values(:,1))
    if out. Compresor. signals. values(i,1) == 1 tiempoCompresor = tiempoCompresor + 0.1;
     end
end
display(tiempoCompresor);
% Pérdidas totales
CaudalPerdidaPistones = zeros(length_t,1);
for i = 1: length t
    for j = 1:length(out.PerdidasPistones.signals.values(1,:))
         CaudalPerdidaPistones(i,1) = CaudalPerdidaPistones(i,1) + 
out.PerdidasPistones.signals.values(i,j);
     end
end
```

```
CaudalPerdidaTotal = out.CaudalPerdida.signals.values + CaudalPerdidaPistones;
```

```
figure
subplot(2,1,1)hold on
grid
plot(t,out.CaudalPerdida.signals.values);
plot(t,CaudalPerdidaPistones);
title('Caudal pérdidas conductos y pistones')
xlabel('Tiempo (s)')
xticks(0:10:150)
ylabel('Caudal (l/s)')
subplot(2,1,2)
plot(t,CaudalPerdidaTotal)
title('Caudal pérdidas totales instalación')
xlabel('Tiempo (s)')
xticks(0:10:150)
ylabel('Caudal (l/s)')
hold off
display(sum(out.CaudalPerdida.signals.values(:,1)));
display(sum(CaudalPerdidaPistones));
```
display(sum(CaudalPerdidaTotal));

# **REFERENCIAS**

- [1] Y. L. B. V.-H. L. W. Xun Xu, «Industry 4.0 and Industry 5.0—Inception, conception and perception,» *Journal of Manufacturing Systems,* vol. 61, pp. 530-535, Octubre 2021.
- [2] M. Grieves, «Digital twin: Manufacturing excellence through virtual factory replication,» *White paper,*  2014.
- [3] E. Glaessgen y D. Stargel, «The digital twin paradigm for future NASA and U.S. Air Force vehicles,» de *Proc. 53rd AIAA/ASME/ASCE/AHS/ASC Struct. Struct. Dyn. Mater. Conf.*, Honolulu, Hawaii, 2012.
- [4] Siemens, «The Closed-Loop Digital Twin,» [En línea]. Available: https://webinars.sw.siemens.com/en-US/the-iiot-digital-twin/.
- [5] «Digital Twin Consortium: About us,» 2023 . [En línea]. Available: https://www.digitaltwinconsortium.org/about-us/.
- [6] C. M. Sean Olcott, «Digital Twin Consortium Defines Digital Twin,» Digital Twin Consortium , 12 03 2020. [En línea]. Available: https://www.digitaltwinconsortium.org/2020/12/digital-twin-consortiumdefines-digital-twin/.
- [7] «Real Academia Española. Diccionario de la lengua española,» [En línea]. Available: https://dle.rae.es/fabricar.
- [8] «Norma ISO 23247-1:2021,» [En línea]. Available: https://www.iso.org/standard/75066.html.
- [9] Serviaire, «Correcta Instalación de Sala de Compresores de Aire,» [En línea]. Available: https://www.serviaire.com/instalacion-compresor-aire/.
- [10] M. Simms, «Industrial Technology,» 3 10 2022. [En línea]. Available: https://www.industrialtechnology.co.uk/five-ways-to-reduce-energy-use-in-compressed-air/.
- [11] J. Gómez Jiménez, Diseño de gemelo digital del sistema de transporte de célula de fabricación flexible, Sevilla: Trabajo fin de máster, 2021.
- [12] J. Gómez Jiménez, Metodología para el desarrollo de gemelos digitales. Aplicación a célula de fabricación flexible, Sevilla: Trabajo fin de máster, 2021.
- [13] M. Á. Ridao Olivar, Desarrollo del gemelo digital de alimentador de bandejas e integración en entorno de realidad virtual, Sevilla: Trabajo fin de máster, 2022.
- [14] F. Castaño, «Informe Técnico de Automatización: Célula de fabricación flexible,» Sevilla, 2019.
- [15] P. González Camacho, «Evaluación de herramientas industriales para Gemelos Digitales,» *Trabajo fin de grado,* 2021.
- [16] «Worthington Creyssensac,» [En línea]. Available: https://www.worthington-creyssensac.com/eninternational/about-us.
- [17] Bosch Rexroth S.L.U. , «Bosch Rexroth Store,» 2014-2023. [En línea]. Available: https://store.boschrexroth.com/Tecnolog%C3%ADa-de-montaje/Sistema-transfer-TS-2plus?cclcl=es\_ES.
- [18] Bosch Rexroth S.L.U., «Separador | 0842900300,» 2014-2023. [En línea]. Available: https://store.boschrexroth.com/Tecnolog%C3%ADa-de-montaje/Sistema-transfer-TS-2plus/Control-deltransporte/Separador/SEPARADOR\_0842900300?cclcl=es\_ES.
- [19] Bosch Rexroth S.L.U. , «UNID ELEV TRANSP TRANSERS HQ 2/O | 3842998113,» 2014-2023. [En línea]. Available: https://store.boschrexroth.com/Tecnolog%C3%ADa-de-montaje/Sistema-transfer-TS-2plus/Transporte-transversal/Unidades-de-elevaci%C3%B3n-y-transporte-transversal/UNID-ELEV-TRANSP-TRANSERS\_3842998113?cclcl=es\_ES.

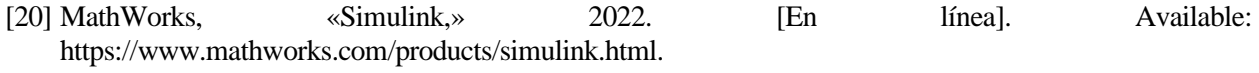

[21] MathWorks, «Simscape,» 2022. [En línea]. Available: https://www.mathworks.com/products/simscape.html.